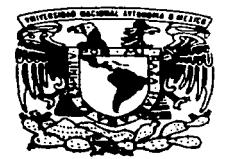

# UNIVERSIDAD NACIONAL AUTONOMA DE MEXICO

**FACULTAD DE ESTUDIOS SUPERIORES CUAUTITLAN** 

# **REDES DE COMPUTADORAS** TECNOLOGIA WORLD WIDE WEB: DISENO Y DESARROLLO DE UNA PAGINA WEB PARA LA PROMOCION DE SERVICIOS PROFESIONALES.

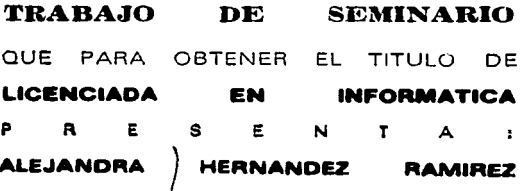

ASESOR: LIC. CARLOS PINEDA MUNOZ

CUAUTITLAN IZCALLI, EDO. DE MEX.

TESIS CON **FALLA DE ORIGEN**  1997

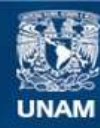

Universidad Nacional Autónoma de México

**UNAM – Dirección General de Bibliotecas Tesis Digitales Restricciones de uso**

# **DERECHOS RESERVADOS © PROHIBIDA SU REPRODUCCIÓN TOTAL O PARCIAL**

Todo el material contenido en esta tesis esta protegido por la Ley Federal del Derecho de Autor (LFDA) de los Estados Unidos Mexicanos (México).

**Biblioteca Central** 

Dirección General de Bibliotecas de la UNAM

El uso de imágenes, fragmentos de videos, y demás material que sea objeto de protección de los derechos de autor, será exclusivamente para fines educativos e informativos y deberá citar la fuente donde la obtuvo mencionando el autor o autores. Cualquier uso distinto como el lucro, reproducción, edición o modificación, será perseguido y sancionado por el respectivo titular de los Derechos de Autor.

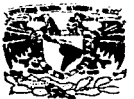

VHIVEBUDAD NACIONAL AVENTHA LE MEVICE

## **FACIL TAD DE ESTUDIOS SUPERIORES CHAITTULAN IINIDAD DE LA ADMINISTRACIÓN ESCOLAR**

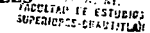

**DR. IAIME KELLER TOPPES** DIRECTOR DE LA FES-CHAITHTLAN PRESENTE.

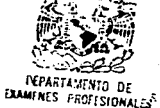

AT'N: ING. RAFAEL RODRIGUEZ CEBALLOS

Jefe del Departamento de Exámenes

Profesionales de la FES-C.

Con base en el art. 51 del Reglamento de Examenes Profesionales de la FES-Cuautitlán, nos permitimos comunicar a usted que revisamos el Trabajo de Seminario:

Redes de Computadoras, Tecnología World Wide Web: Diseño

y Desarrollo de una picina web para la ironoción de Servicios Profesionales \_\_\_\_\_

que presenta la pasante: Alejandra Hernández Ranírez con número de cuenta: 9007638-6

para obtener el Titulo de:

licenciada en Informática

Considerando que dicho trabajo reúne los requisitos necesarios para ser discutido en el **EXAMEN PROFESIONAL correspondents, otornamos nuestro VISTO BUENO.** 

#### ATENTAMENTE.

#### "FOR ME RAZA HABLARA EL ESPIRITU"

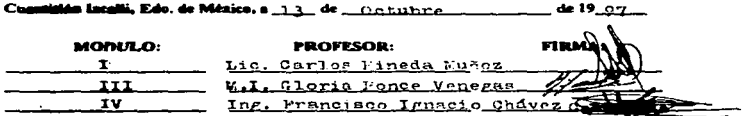

DEP/VORGSFM

the community of the substantial contract in the community of the state of the con-

### ACRADECSMIENTOS

A Dios por haberme permitido estar aquí y darme fuerzas para lograr mis metas.

A mis padres Evelia Ramírez e Hipolito Hernández, por todo lo que me han dado, por su apoyo, cariño y comprensión. LOS AMO

A mis hermanas: Betty, Mary y Aro, por su paciencia y apoyo, LAS AMO

A mis sobrinos: Viole, Alan y Diego, por llenar mi vida de alegría. LOS ADORO

A mi familia: tíos y primos, por su apoyo incondicional. LES QUIERO

A mis amigas: Katy, Luz y Milky, por su compañía.

A Rosy, por su inagotable lucha.

A Lic. Carlos Pineda, por su apoyo y paciencia.

A Fede y Angeles, por ser mis amigos y apoyarme incondicionalmente.

A mis profesores, por compartirme sus conocimientos.

A UNAM y la FESC, por ser mi segunda casa, en la adquiri lo que me ha permitido lograr está meta.

Gracias a todos por que sin su apoyo no lo hubiese lograda.

Con cariño y admiración: ALEJANDRA

# DEDICATORIA

A Mi Familia: Mi madre Evelia Ramírez, Mi Padre Hipolito Hernández, mis hermanas Betty, Mary, Aro, mis sobrinos Viole, Alan y Diego, a Marquitos. Sin su comprensión y paciencia no podría haber acabado y nunca lo habría comenzado.

**Con Amor: ALEJANDRA** 

 $\sim$ 

## **iNDICE**

,.

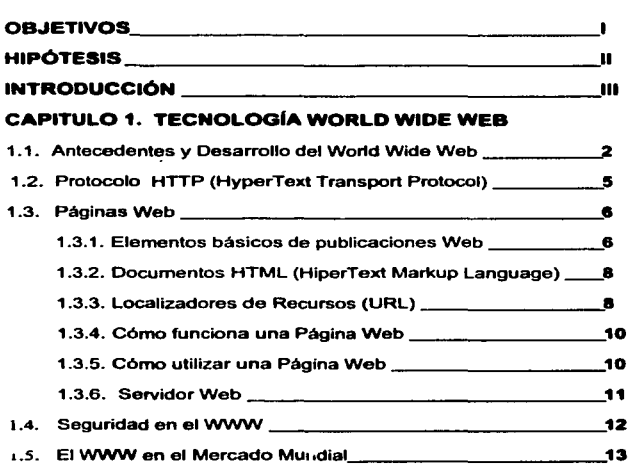

#### **CAPITULO 2. VISUALIZADORES DEL WORLD WIDE WEB**

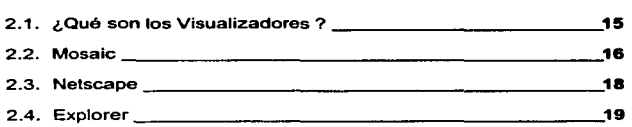

#### CAPITULO 3. CREACIÓN DE PAGINAS WEB

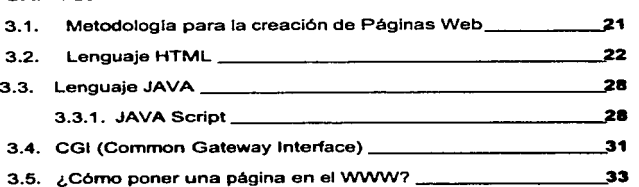

#### **CAPITULO 4. CASO PRACTICO**

and the sea

 $\sim$ 

المتباد

..

 $\bullet$ 

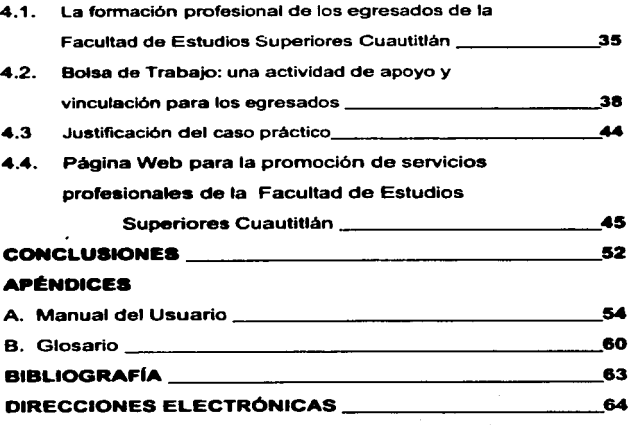

 $\mathbf{r}$ 

## OBJETIVO GENERAL

;\_.

Crear una Página WEB para promocionar los servicios profesionales de tos egresados de la Facultad de Estudios Superiores Cuautitlán, en INTERNET, con la finalidad de Ingresar a nuevos mercados.

#### OBJETIVOS ESPECIFICOS

Proporcionar a los egresados de la Facultad de Estudios Superiores una vfa rápida y de fácil acceso para la localización de vacantes, asi como proporcionarle a las empresas información sobre posibles candidatos para sus puestos vacantes.

Utilizar la Tecnologia World Wide Web para el diseno y desarrollo de la Página Web.

Dar a conocer a las empresas y a todo aquel que lo necesita. una nueva opción de promocionar productos y/o servicios.

n

# **HIPÓTESIS**

Þ

Si mediante un buen diseño se crea un medio de publicar tanto las solicitudes de empresas, como de personas que ofrecen sus servicios, se puede facilitar la tarea de selección de personal.

#### INTRODUCCION

Este trabajo de Investigación esta dedicado al estudio del escaparate de ámbito mundial el WORLD WIDE WEB. uno des servicios de INTERNET. que permite publicitar cualquier articulo y/o servicio. con la finalidad de crear una péglna Web para la promoción de servicios profesionales. proporcionando una opción mas como medio de publicidad, para todo aquel que lo necesite.

Internet es conocida como una red global de redes y de computadoras sencillas que actúan como si fueran redes. Dentro de Internet coma todos los servidores<sup>1</sup> deben tener dirección a través de la cual se pueda acceder a ellos. Con este fin se les asigna un número IP (Protocolo de Internet), que se escribe en forma de serie de cuatro cifras comprendidas entre o y 255, separadas entre si por un punto )132.248.102.21 ). Los números IP responden a un sistema jerárquico. Los grupos de cifras resultan incómodos para el usuario, es por esta razón que ademas de las direcciones IP. se les asignan nombres de domino por el sistema ONS (Sistema de Dominación de Nombres). Estos nombres constan de diferentes partes, separadas entre sí por un punto (www.unam.mx)

Hace algunos anos hablar de Internet era una idea descabellada y utilizarlo aun más. Por esta razón se une un grupo de Investigadores para estabtecer una manera de conjuntar toda la información utilizada en Internet y da como resultado la creación del World Wide Wb (WWW o Web).

El WWW es un medio funcional para que la gente de todo el mundo localice información y comparta el conocimiento.

El programa pionero que permite a los usuarios la utilización de información relacionada con apuntar y hacer clic es el NSCA MOSAIC. Sin embrago mosaic carecia de caracterfstlcas importantes y de velocidad. Como consecuencia, se crea Netscape Navigator un programa tipo mosaico que permite navegar en el Web y obtener con menor esfuerzo los privilegios de lntemet.

Crear una página Web para la promoción de servicios profesionales traerá consigo un mejor servicio a la comunidad estudiantil y egresados. mejores vtnculos en el área empresarial y una apertura a nivel nacional e internacional para los estudiantes y egresados de está Facultad.

<sup>1</sup>Ver sección 1.3.6.

La Investigación ha sido estructurada en cuatro capitulas.

El primer capitulo se estudia la gran telarana mundial el World Wide Web con la finalidad de analizar los aspectos esenciales de está tecnologia, los puntos básicos necesarios para la publicación de una página Web y ofrecer una panorámica general del WWW.

El segundo capitulo está dedicado a la descripción de los visualizadores más utilizados en la actualidad: Mosalc, Netscape y Explorer.

En el tercer capitulo se disena una página Web y examinan los lenguajes de programación: HTML el cual es de fácil utilización para la creación de un documento Web y JAVA empleados para la creación de una página Web.

En el cuarto capitulo se presenta un panorama de la formación profesional de los egresados de la Facultad de Estudios Superiores Cuautitlán, asf como del apoyo y vinculación de la bolsa de trabajo con el egresado. los aspectos que resaltan a esté y por último el diseño y desarrollo de una página Web para la promoción de servicios profesionales.

# $C$ *APSTULO* 1

# JECNOLOGÍA WORLD WIDE WEB

## CAPITULO 1. TECNOLOG(A WORLD WIDE WEB

#### 1.1. Antecedentes y Desarrollo del World Wide Web

Al Inicio del desarrollo de los ordenadores. se manifiesta la necesidad de compartir información. A finales de los 60's. la Advanced Research Projects Agency del gobierno Estadounidense. funda una red de lnfonnaci6n experimental llamada ARPANET. teniendo está como objetivo el posibilitar la investigación remota y el Intercambio de Información en misiones militares.

ARPANET se emplea primeramente en instituciones militares y después en las universidades. pennitiendo que se trabajará desde lugares remotos en un mismo proyecto. Siendo esto de gran impacto. *y* lo que lo condujo a la creación de lo que ahora es INTERNET *y* al desarrollo del protocolo TCP/IP (Transmisslon Control Protocol/lntemet Protocol). El gran número da usuarios motiva al desarrollo del correo electrónico (e-mail). conexión remota y transferencia de ficheros.

Uno de los servicios más recientes de lntemet es el World Wide Web (Fig. 1.1), desarrollado por el Laboratorio de Ffsica de Alta Energla del CERN de Suiza (Génova) en 1969. A finales de 1990 sale la primera versión en modo texto. En 1991 *y* 1992. el proyecto se generaliza y se anaden interfaces FTP. Gopher, Telnet y Wais.

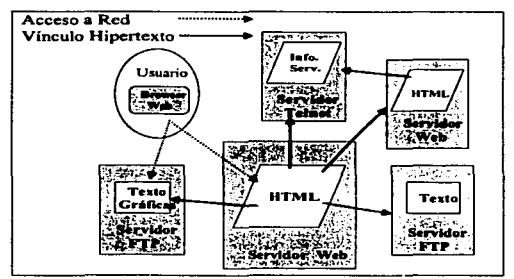

Fig. 1. J. El Web dentro de Internet

El WWW es una herramienta de recuperación de información basada en un sistema de documentos que contienen enlaces hipertexto (Fig. 1.2), utilizando un lenguaje para edición llamado HTML (Hypertex Mark-up Languaje).

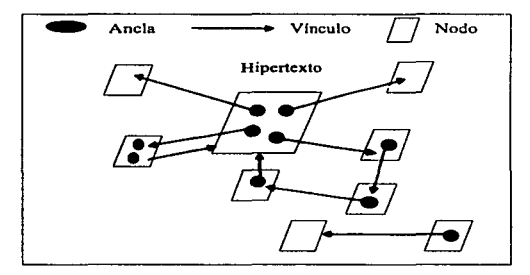

Fig. 1.2. Organización de Hipertexto

Estos enlaces permiten saltar de un bloque de Información a otro con el que se encuentre relacionado con solo hacer clic con el mouse (ratón). Los documentos pueden ser de texto. gráficos, imágenes de video y sonido.

El Web representa un sistema de almacenamiento de información con un formato que contiene las direcciones de otros sitios de infonnación similar (Flg. 1.3).

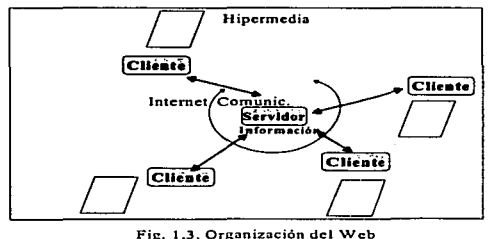

#### Desarrollo del Web<sup>2</sup>

é

ŗ.

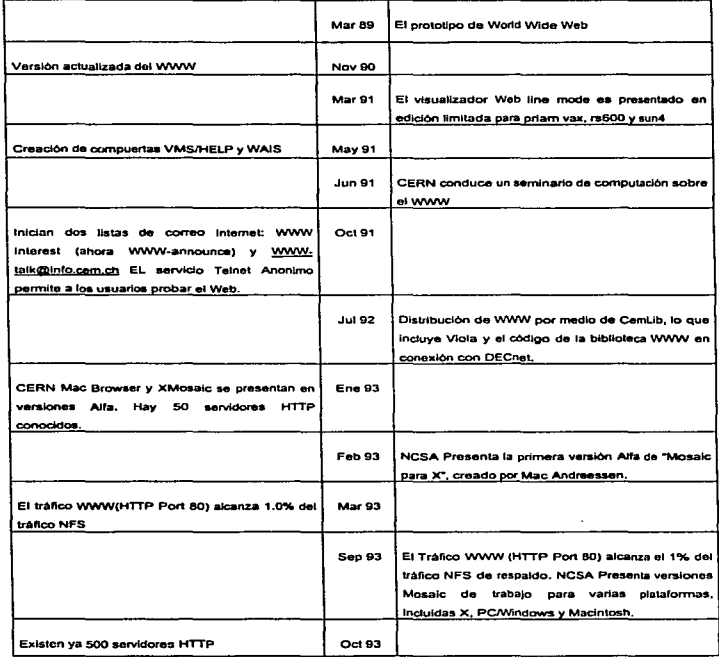

and the continuation of the control of the control with

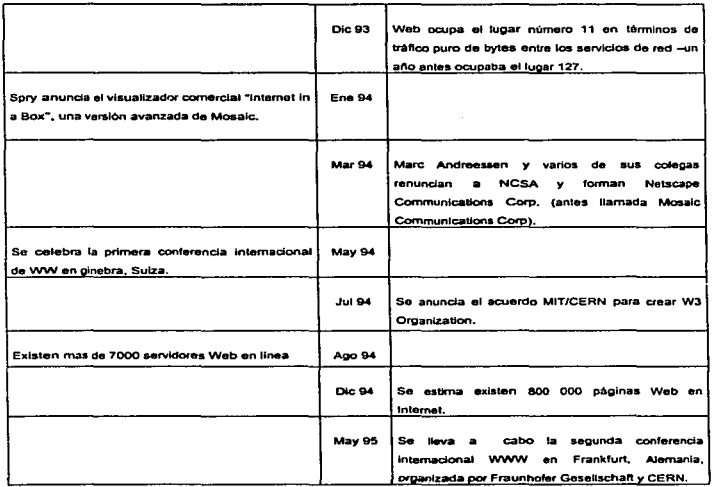

2 WORLD WIDE WEB PASO A PASO.- México: Prentlce Hall Hispanoamericana. 1995.- p. 43

#### 1.2. Protocolo HTTP (HyperText Trensport Protocol)

Para la transferencia de información el Web utiliza el método llamado Hipertex transport protocolo (HTTP). el cual funciona sobre el protocolo estándar TCP/IP (Transmlsion Control Prolocol/lntemet Protocol) de Internet. Está basado en una arquitectura cliente/servidor. en la cual el servidor suministra la Información y un programa cliente que la procesa y visualiza. Estos programas cliente, son denominados visualizadores o browsers que son diseñados para reconocer los códigos utilizados en el diseño de documentos Web.

El HTTP es simplemente un protocolo de comunicación que toma ventaja del hecho de que los documentos que recupera contienen Información acerca de futuros enlaces a los que el usuario pueda hacer referencia.

#### 1.3. Páginas Web

Una página Web es algo similar a un procesador de palabras con un documento sencillo en la ventana. haces un clic en la palabra resaltada y tendrás un nuevo documento en pantalla.

Página base es el lugar donde se empieza a explorar los recursos en el WWW.

Hay dos tipos de péginas base. la primera es la que reside en los servidores Web de todo el mundo. por ejemplo se da una dirección URL2 para hacer conexión con una pégina base de un servidor remoto Web.

El segundo tipo de páginas base es un documento personalizado que se crea y mantiene en una PC.

Las páginas Web pueden ser hipertexto e hipermedia.

Hipertexto. Palabra resaltada que cuando se selecciona con el ratón abre otro documento. <sup>3</sup>

Hipermedia. Ampliación de las conexiones hipertextuales a otros medios, tales como gráficos. sonido o video.'

#### 1.3.1 Elementos básicos de oublicaciones Web

Información de audiencia. Esta información incluye antecedentes del auditorio, intereses. Inclinaciones, y todos los detalles útiles para formar la información, para favorecer necesidades de usuarios.

Propósito establecido es una articulación de la razón y alcance de la existencia del Web. Durante todo el tiempo del desarrollo, el desarrollado deberá tener un propósito establecido para el Web. Esta declaración podria ser en términos generales. algo asi como "Crear una presencia de la companla en el Ciberespacio", o ser muy especifico, como "Para proveer lnfonnaclón acerca de nuestra nueva linea de productos en nuestra compañía." Este propósito es por si mismo dinámico; a través del tiempo, una organización que empezó un Web '"estableciendo presencia en el ciberespacio'" querian

•1e1DEM.

<sup>2</sup> Ver sección 1.3.3.

<sup>&</sup>lt;sup>3</sup> CONSTRUYA UN SERVIDOR DE INTERNET CON UNIX: México: Prentice Hall Hispanoamericana, 1996.p. 302.

hacer que el Web tuviera un propósito más especifico. Una declaración de este propósito. general, sirve como una gula de correo para el desarrollo del proceso del Web.

Declaración del objetivo fluye desde la declaración del propósito y define las metas especificas que el Web deberla realizar. Por ejemplo, una declaración objetiva con base en el propósito usado en el párrafo anterior, "Para proveer información sobre nuevas Hneas de productos,'" podrla incluir una declaración de los nuevos productos que la companla ofrece y el tipo de Información que debe darse (precio, fotograffa. esquema, y demás). Como el propósito e infonnaci6n de audiencia, la declaración objetiva es dinámica, y puede llegar a ser necesaria después del desarrollo del Web para definir otros. Por lo tanto, la declaración objetiva cambiará el propósito del Web. pero también la información de audiencia.

Dominio de la información es un recaudo de conocimiento y dominio de información sobre el tema de las portadas del Web. ambos desde el punto de vista de la lnfonnación que proporcionarán a los usuarios del Web y la información que los desarrolladores del Web necesitan. Por ejemplo. una página Web ofrece una linea nueva de productos para su venta, podrlan también aprovechar una variedad de información sobre el uso, mecánica, principios, y especificaciones para los nuevos productos. SI bien no toda esta información está disponible a los usuarios del Web, este conocimiento de dominios de lnfonnación puede ser esencial para los desarrolladores de Web. Frecuentemente. este conocimiento de los dominios de Información complemento bueno a la Información que el Web ya ofrece. hace un

Especificación del Web es una descripción detallada de las limitaciones y elementos que irán en la página Web. Las declaración de las listas de especificación sobre los pedazos de información estarán presentes, así como también cualquier limitación sobre la presentación. Por ejemplo, una de parte de una página de hipertexto como un nexo a una hoja de pedido. La especificación, como todos los otros elementos de la página Web. puede estar en el Hujo constante.

Presentación de la página Web. Significado de la información que se entrega al usuario. La presentación es el resultado de procesos de implementación y diseño que se construyen sobre la especificación de la página Web. En estos procesos, la elección creativa se ha hecho entre técnicas de presentación y diseño para lograr las consideraciones. asi como la especificación de la página Web para la eficiencia. la estética. y modelos de uso.

El éxito de una publicación depende de la mejor lnfonnación disponible de sus elementos.

#### 1.3.2. Documentos HTML (HiperText Markup Language)

Cuando accesa un documento Web, el texto aparece con un fonnato impecable. Estos textos son escritos en el fonnato esténdar HTML. el cual está constituido por un conjunto de comandos. los cuales describen la estructura de un documento, permitiendo la definición de las diferentes partes que lo configuran. Los comandos de HTML se insertan en el texto para la especificación de párrafos, gráficos, enlaces con otros documentos. etc.

La "magia" en estos archivos es que contienen etiquetas especiales, que explican la manera en que debe mostrase el texto, el lugar donde deben ir los gráficos y donde ocurren las ligas. Este sistema de etiquetas es llamado lenguaje para marcación de hipertextos (HTML), y las etiquetas son conocidas como HTML.

"Hipertexto• significa que un documento contienen ligas a otros documentos. Estas etiquetas describen el tipa de información que está dentro de ellas.

Los gráficos que aparecen en una péglna Web no son mostrados en el documento HTML, ya que cada gráfico es realmente un archivo individual, el cual es traldo a la página por la etiqueta <IMG>. cuando esté documento se muestra en Ja pantalla.

#### 1.3.3. Localizadores de Recursos (URL)

La dirección URL es una referencia estándar para localizar información.

Los enlaces hipertextolhipenneclia que son especificados en los documentos Web utilizan un sistema de direccionamiento, llamado Unifonn Resource Locator ( URL), que permite a los visualizadores ol acceso de cualquier fichero de la red.

Para utilizar otros servicios (Telnet. Gopher o FTP) los URL se divide en tres partes:

1. Formato da transferencia (Protocolo).

2. Host que contiene el fichero.

3. Ruta de acceso al fichero.

Es decir:

Protocolo://host-dominio[:port]/ruta/fichero

El siguiente diagrama muestra los componentes más comunes de un URL completo (o absoluto).

1 2 3 4

http:// gnn.com /wr/tocJ index.html

- 1. Protocolo: Indica qué protocolo usar.
- 2. Denominación: Indica a qué servidor conectarse. El URL identifica a un servidor par su nombre de anfitrión o par su dirección numérica (dirección IP).
- 3. Ruta: Indica la ruta hacia et archivo. esto es, los directorios jerárquicos que el visualizador necesita recorrer para llegar hasta el archivo.
- 4. Nombre del archivo: Es el nombre del archivo a acceder.

Lo que el ejemplo Indica es que se desea usar el protocolo HTTP para conectarse a un anfitrión de Internet llamado gnn.com y solicitarle el documento /wr/toc/index.html.

Una referencia URL puede establecerse con una dirección completa o sólo con la especificación de un nuevo fichero (URL relativo), por ejemplo:

#### HREF="earlgray.html"

Este URL indica al visualizador que se debe utilizar el mismo protocolo HTTP, nombre de anfitrión y ruta de acceso del directorio, y esté simplemente buscará el archivo que tiene que enlazar, en el directorio del archivo HTML actual.

Los URL más utilizados son:

- file:// acceso a servidor FTP.
- file:/// acceso a fichero local.
- ftp:// acceso a servidor FTP.
- gopher.// acceso a servidor Gopher.
- http:// acceso a documentos Web.
- news: acceso a Usanet.
- telnet:// conexión remota interactiva.
- wais:// acceso a servares WAIS.

#### 1.3.4. Cómo funciona una Página Web

Veamos la secuencia de eventos que ocurrirán cada que se accesa a una página Web.

Una página web se solicita haciendo clic en el texto vinculado a dicha página. escribiendo su URL directamente en el visualizador, o a través del comando "Open locatlon• (Abrir dirección) del menú.

El visualizador contacta al servidor solicitado y le solicita el archivo. El servidor busca el archivo solicitado y lo regresa al visualizador. o en su defecto. regresa un mensaje diciendo que no tuvo acceso a dicho archivo.

Si el archivo fue localizado se muestra el documento conforme al formato indicado por las etiquetas HTML.

Si el documento contiene gráficos, el visualizador contacta al servidor otra vez para cada gráfico, éstos sen enviados de manera individual, el visualizador los inserta donde le sea Indicado por las etiquetas HTML.

#### 1.3.5. Cómo utilizar una Página Web

Se puede viajar en el Web de dos formas: apuntar y luego continuar con un enlace o hacer una búsqueda en el servidor Web al que está enlazado.

Para cargar una página Web, primero que nada se debe dar una dirección URL (verificar que está sea correcta para poder hacer una exitosa conexión).

En el texto de nuestra página base aparecerán palabras resaltadas, con sólo hacer un elle en ellas se realizará un enlace a otras páginas.

Cuando se desea una búsqueda especifica se puede utilizar un manejador de búsqueda Web. Un manejador de búsqueda es un programa que como su nombre lo Indica busca documentos *y* servidores nuevos por el Web, de manera periódica. Según el manejador de búsqueda el resultado puede ser solo la dirección y el nombre de la página base, o quizá incluya información acerca del contenido de la misma.

Cuando aparece el manejador de búsqueda hay que teclear las palabras claves o frases para establecer el criterio de búsqueda.

El resultado de la búsqueda es una lista de localizaciones del Web que probablemente contengan la información del tema solicitado.

No todos los documentos y servidores Web incluyen una función de búsqueda.

the party and the complete state was severe a state of the co

#### 1.3.6. Servidor Web

Antes de hablar· de lo que es un servidor Web, nos ocuparemos del término "Cliente-Servidor", que en realidad significa que la Información está en una máquina de la Red y que cuando es so1icitada, ésta la envla a la máquina que la solicito.

La máquina que almacena y entrega los documentos Web se llama servidor. y el programa que se utiliza para solicitar y ver esos documentos se llama cliente. En el Web, el visualizador es el cliente.

El WWW es una red de lugares en Internet que proveen información y servicios. Puede sonar sencillo, pero Imagina. se trata de computadoras de todos tipos. desde estaciones UNIX de alto poder. hasta computadoras personales ordinarias, distribuidas en oficinas de todo el mundo. Pero hay un par de cosas que hacen especiales a éstas computadoras. Primero. están conectadas a Internet. Y segundo, ejecutan programas que hacen posible que ciertos documentos sean accesibles a millones de usuarios.

Los programas que hacen que los documentos sean accesibles son llamados servidores. También es común llamar servidores a las computadoras en las que corre el programa "servidor".

Cada máquina servidor tiene su propio nombre de anfitrión, que es necesario para identificar al servidor en Internet. y asl el visualizador pueda conectarse a la máquina correcta. En el Web, es común que el anfitrión. de máquinas utilizadas como servidores, empiece con "www"'. pero no es una regla inquebrantable.

Algunos servidores Web son:

- comp.infosystems.www.providers, grupo de noticias que contiene todo lo relacionado a cómo establecer un servidor WWW.
- www-announce. analiza el estado actual de www. el nuevo software disponible para éste, etc.
- www.cuautitlan2.unarn.mx

#### 1.4. Seguridad en el WWW

Las funciones de seguñdad ofrecidas en Internet protegen las transacciones comerciales. asf como las demas comunicaciones contra apropiación indebida y fraude que podrla darse al pasar la Información por los ordenadores.

Las comunicaciones seguras no eliminan todas las preocupaciones de los usuarios de Internet. Por ejemplo. antes de dar el número de la tarjeta de crédito se debe estar convencido de la seguridad en Internet antes de realizar una transacción comercial. La tecnologta de seguridad protege a las rutas de la comunicación en Internet, aunque no le protege contra personas descuidadas con las que se pueden llevar a cabo los negocios. Esta situación es similar a cuando se realiza una compra con tarjeta de crédito por teléfono. ya que esta seguro de que la conversación es confidencial y de que la persona que lo atiende trabaja para la empresa con la que realizara la compra. pero debe estar dispuesto a confiar en la empresa y su personal.

Algunas funciones de seguridad que protegen las comunicaciones de Internet son:

- Autenticación de servidor (deteniendo impostores).
- Confidenciatldad mediante encriptación •codificación" (deteniendo las escuchas ilegales)
- Integridad de datos (deteniendo a lo delincuentes).

La seguridad es necesaria para garantizar que los Intermediarios no puedan defraudar. ni "escuchar", copiar o dañar las comunicaciones.

El protocolo SSL(Secure Socket Layer) permite la autenticación de servidores, la codificación de datos y la integridad de los mensajes, SSL es una capa que se encuentra por debajo los protocolos de aplicación, tales como HTTP, SMTP, Telnet. FTP. Ghoper y NNTP, y una capa encima del protocolo de conexión TCP/IP, esto permite operar a SSL de manera independiente a los protocolos de aplicación de Internet.

Con SSL las comunicaciones en Internet serán transmitidas en formato encriptado. pudiendo asl confiar en que la información que se envfe llegara de manera privada y no adulterada al servidor especificado.

Para saber si se tiene una conexión segura basta mirar el campo de Dirección (URL), y si la dirección comienza con *https://* (en lugar de http://), el documento procede de un servidor seguro.

También se puede verificar la seguridad de un documento examinando et icono de seguridad de la esquina inferior izquierda (St se utiliza el visualizador Netsacape). El Icono consiste en una llave completa cuando el documento es seguro y de una llave partida cuando no lo es. La llave tendrá dos dientes cuando la codificación sea de alto grado. y un diente cuando sea de grado medio.

#### $1.5.$ El WWW en el Mercado Mundial

El WWW constituye un escaparate de ámbito mundial, por lo tanto cualquiera que construya una página Web con información sobre sus productos puede alcanzar nuevos mercados por esta vía.

Si al aspecto publicitario se añade la posibilidad de ordenar un pedido y de efectuar su pago mediante tarjeta de crédito desde el propio Web, es aquí cuando surge el gran mercado telemániaco.

# CAPIJULO 2

# VISUALIZADORES DE WORLD<br>WIDE WEB

# CAPITULO 2. VISUALIZADORES DEL WORLD WIDE WEB

#### 2.1. *¿Qué son los Visualizadores*?

Para accesar al WWW. se necesita ejecutar un visulizador WWW (browser) en su PC. Un visualizador es una aplicación que sabe cómo interpretar y desplegar documentos del WWW. Estos documentos contienen comandos que dan una estructura al texto por medio de ltems (diferentes encabezados, cuerpos de párrafo, entre otros) Esto permite a su visualizador dar formato a cada tipo de texto para un mejor desplegado en la pantalla.

Los visualizadores pueden proporcionar la capacidad de entrar a diferentes documentos que contienen otro medio de comunicación aparte del texto, así como tener acceso a otros servicios de Internet.

Existen tres tipos de visualizadores. Cada uno ofrece funcionalidad y aspectos especificos, además de tener diferentes requerimientos de hardware y software.

- Visualizador en modo de linea. Provee acceso al WWW a cualquier computadora con una terminal •tonta"'. Opera como una herramienta de recuperación de archivos de propósito general. $2$
- Visualizador de pantalla completa. Visualizador de hipertexto para sistemas que usan emuladores de terminal (por lo general. VT100 o VT102). Se utiliza la pantalla completa, las teclas de flechas y el resaltado.<sup>3</sup>
- · Visualizador de multimedía. Visualizador de hipertexto e hipermedia con una interfaz gráfica completa.<sup>4</sup>

- $308.05$
- •1a1oeM

<sup>&</sup>lt;sup>2</sup> MOSAIC PASO A PASO *+* México: Prentice Hall Hispanoamericana. 1995.

#### 2.2. Moaalc

Mosaic fue uno de los primeros visualizadores (programas de recorrido del WWW), desarrollado por el Natlonal center fer Supercomputing Appllcations (NCSA). cuyo principal objetivo es ofrecer software no comercial para ser utilizado por la comunidad clenlifica; éste continúa siendo un programa gratuito y del dominio público. Mosaic se encuentra disponible en la mayorla de tos servidores FTP en Internet.

#### Requisitos de Hardware y Software

Mosaic para Wlndows necesita como minlmo 4 Mbytes de memoria RAM y un procesador 80386. Ocupa 5 Mbytes en disco duro y necesita algún espacio adicional para utilizar algunos ficheros temporales en fase de ejecución, la conexión con Internet, que puede ser directa, o SLIP/PPP utilizando un módem, como mínimo a 14.400 baudios, para conectar con un proveedor de servicios Internet. Windows 3.1 modalidad 386 Enhanced o superior. un programa de interfaz con la red. software para la descompresión de los ficheros .zip y programas auxiliares para visualizar gráficos, video y reproducir sonidos.

A partir de la versión 2 Alpha 3. Mosaic es una aplicaci6n a 32 bits. por lo que se necesita la actualización de Windows con modalidad a 32 bits instalando las llbrerias Wln32s (Win32sOLE para la versión 2 Beta 4), disponibles vla FTP anónimo o directamente en Microsoft.

Para la utilización de programas gráficos. de sonido y video, se necesita una tarieta gráfica SVGA y una tarieta de audio. Estos programas llamados helper applications (aplicaciones de ayuda) o muttimedia vlewers {visores multimedia). son programas externos que utiliza Mosalc para tener acceso a ficheros multimedia y visualizar videos o reproducir sonidos. ·

#### Instalación de Mosaic

orden: Este proceso se puede dividir en cuatro fases y se puede realizar en el siguiente

- 1. Stack del protocolo TCP/IP. Ya realizada la conexión SLIP/PPP. se debe instalar un programa de inteñaz de protocolo TCPJIP. para esto se deben seguir los siguientes pasos:
	- Crear el subdirectorio Winsock.
- Recuperar mediante FTP anónimo el fichero  $\bullet$ ftp.ncsa.uluc.edu/web/mosaic/windows/sockets/winsock.zip sobre este directorio.
- Descomprimir el fichero winsock.zip.
- Añadir el directorio winsock al path en el fichero autoexec.bat.
- Anadir una linea en el fichero autoexec.bat que cargue el driver de Wlnsock.
- Arrancar Windows y anadir tcpman.exe como un nuevo elemento de programa.
- **2- Wln32s pare WlndoW•.** Va configurado TCP/IP, si el windows es a 16 bits, se debe actualizar a 32 bits. Pasos a seguir para la instalación de Win32s :
	- En la ruta windows\system\ crear el directorio win32s.
	- Recuperar mediante FTP anónimo el fichero win32s/25.exe.
	- Al ejecutar el fichero antes mencionado se generan dos ficheros más:  $\bullet$  . w32spack.exe e lnstall.bat. Ejecutando este último se crean dos directorios, Dlsk1 y Dlsk2, con todos los ficheros necesarios para la instalación.
	- Cargar windows y ejecutar el programa de instalación en disk1\setup.
	- Después de haber Instalado Win32s, el programa de setup preguntará si se desea jugar Freecell un juego de cartas de 32 bits, si este funciona, significa que la instalación ha sido realizada con éxito.

#### 3. **Mossic.**

- Crear un subdirectorio mosaic.
- Recuperar el fichero wmos20b4.exe.
- Ejecutarlo.
- Arrancar Windows y ejecutar el programa setup.exe
- Configurar mediante un editor el fichero mosaic.ini.

#### 4. Hlpermedla Vlewers.

- Crear un subdirectorio donde recuperar el viewervla FTP anónimo.
- Descomprimir los ficheros .zip.
- Arrancar Wlndows y ejecutar el programa de instalación del viewer.
- Editar el fichero mosaic.inl *y* especificar los paths y los nombres de los vlewers Instalados.

#### 2.3. Netscape

Netscape Navigator surge en 1994, fue escrito por gran parte de los elementos que conformaron a NCSA Mosaic, bajo la dirección de Marc Andressen.

Netscape Navigator es un visualizador para la recuperación y visualización de documentos WWW compatible con Mosaic y de prestaciones y caracterfslicas similares. Es un programa distribuido por Netscape Communlcations Corporation, se puede obtener vla FTP anónimo sólo si es con fin académico o no lucrativo.

se encuentra disponible en las siguientes versiones para Wlndows: La 1.0 a 16 bits y la 1.1 a 16 y 32 bits.

Los requisitos de hardware y software son los mismos que para Mosaic, salvo en el caso de las versiones de 16 bits, en la cual no es necesaria la instalación de Win 32s.

#### *ln•t•laclón de Netsc•pe*

El proceso de instalación es el mismo que para Mosalc, esto es;

- 1. Stack del protocolo TCP/IP.
- 2. Win32s para Windows.
- 3. Netscape.
- 4. Hipermedla viewers.

Netscape se recupera en un fichero autodescomprimible, n32e11 n.exe, que genera. entre otros un programa setup.exe que es el que se ejecuta para su instalación.

#### 4. Hipermedia Viewers.

- Crear un subdirectorio donde recuperar el viewervla FTP anónimo.
- Descomprimir los ficheros .zin.
- Arrancar Wlndows y ejecutar el programa de Instalación del viewer.
- Editar el fichero mosaic.inl y especificar los paths y los nombres de los viewers Instalados.

#### 2.3. Netscape

Netscape Navigator surge en 1994, fue escrito por gran parte de los elementos que conformaron a NCSA Mosalc. bajo la dirección de Marc Andressen.

Netscape Navigator es un visualizador para la recuperación y visualización de documentos WWW compatible con Mosalc y de prestaciones y caracterlsticas similares. Es un programa distribuido por Netscape Communicatlons Corporatlon. se puede obtener vla FTP anónimo sólo si es con fin académico o no lucrativo.

Se encuentra disponible en las siguientes versiones para Windows: La 1.0 a 16 bits y la 1.1 a 16 y 32 bits.

Los requisitos de hardware y software son los mismos que para Mosalc, salvo en el caso de las versiones de 16 bits, en la cual no es necesaria la instalación de Win 32s.

#### *Instalación de Netscape*

El proceso de instalación es el mismo que para Mosaic, esto es;

- 1. Stack del protocolo TCP/IP.
- 2. Win32s para Windows.
- 3. Netscape.
- 4. Hipermedla vlewers.

Netscape se recupera en un fichero autodescomprimible, n32e11n.exe. que genera, entre otros un programa setup.exe que es el que se ejecuta para su Instalación.

#### 2.4. Explorer

El explorador de Internet es un explorador Web puntero y que incluye todas las caracterlsticas. admitiendo tablas; puede visualizar los formatos gráficos más populares, incluyendo GIF y JPG; posee soporte incorporado para videos AVI; permite un dimesionado global de fuentes e incluso permite al desarrollador de HTML que especifique un sonido de fondo para cada página.

# $C$ A $P$  $J$  $J$  $U$  $L$  $O$   $3$

 $\frac{d\mathbf{y}}{d\mathbf{x}} = \frac{d\mathbf{y}}{d\mathbf{x}} + \frac{d\mathbf{y}}{d\mathbf{x}} + \frac{d\mathbf{y}}{d\mathbf{x}} + \frac{d\mathbf{y}}{d\mathbf{x}} + \frac{d\mathbf{y}}{d\mathbf{x}} + \frac{d\mathbf{y}}{d\mathbf{x}}$ 

# GREACIÓN DE PAGINAS WEB

#### CAPITULO 3. CREACIÓN DE PAGINAS WEB

#### 3.1. Metodologfa para la creación de Páginas Web

 $\overline{1}$ 

Planeación. Proceso mediante el cual se eligen tas oportunidades de competencia. para que todas las metas puedan ser colocadas en una página Web. Estas metas Incluyen anticipación y decisión para determinar. el auditorio. propósito. y objetivos para la información. La planeación también se ha hecho para dominar la información mediante un proceso de deflnlción y especificación con información suplementaria que debe ser colectada. cómo está será colectada y cómo la Información se actualizara. Un proyectista de páginas Web prevea las habilidades requeridas para ta especificación de páginas, así como también las habilidades necesarias para la construcción de partes de una página. Por ejemplo, si una especificación para el diseño requiere usar (un aspecto apoyado por HTML) interface. el proyectista debe identificar las necesidades de la página, para Implementar estas habilidades. El proyectista también prevea otros recursos necesarios para apoyar la operación y desarrollo de la página. Por ejemplo, si el usuario accesa las estadistlcas, el plan para la página debe explicar la necesidad de instalar un programa de estadisticas en el Web.

Análisis. Es el proceso de reunir y comparar información sobre páginas Web y su operación a fin de mejorar su calidad total. Una operación impartante en la cual un analista examina información reunida sobre el auditorio relacionado, y de algunos otros elementos o procesos en el desarrollo del Web. Por ejemplo, la información acerca de los niveles de audiencia de Interés tecnológico puede tener un gran impacto sobre qué información debe proveerse al usuario acerca un producto o tema en particular. Del mismo modo, analizar el propósito de la página en vista de nuevos desarrollos, tales como los contenidos de la competencia. debe ser un proceso en proceso. Un analista reúne información y alternativas de peso para ayudar en la decisión de tos procesos de planeaci6n. diseno. implementación, o desarrollo.

Diseño. Proceso por el cual un diseñador de páginas Web, trabaja dentro de las especificaciones del Web, toma las decisiones acerca de cómo los componentes reales de la página deberlan construirse. Este proceso toma en cuenta el propósito de la página, auditorio. objetivo. y dominio de Información. Un buen disenador sabe cómo lograr los efectos requeridos de la manera más flexible, eficiente, y elegante, porque confia en los otros procesos y elementos del desarrollo de la página. Sin embargo. el proceso de diseño no es más importante que los otros. pero requiere un completo enlace con la implementación de posibilidades. asi como también conocimiento acerca de la manera en que las estructuras de la pagina afectan al auditorio.

Implementación es el proceso que construye realmente la página Web mediante el lenguaje HTML (o mejoramientos de este). El proceso de Implementación es quizás el desarrollo de software porque. Involucra la utilización de una sintaxis especifica para codificar las estructuras de la página en un lenguaje formal en archivos de computadora. Aunque hay herramientas automatlzadas que ayudan en la construcción de documentos HTML. una conexión completa en HTML. asf como también una conciencia de cómo los diseños en HTML pueden mejorar, enriqueciendo la pericia de la página.

a consideration approach of a signal and consideration with the

Promoción. Proceso de manejar todos los puntos de relaciones públicas de la página Web. Estos incluyen la existencia de una página conocida a través de comunidades conectadas. mediante la publicidad. asl como la creación de negocios o algún otra Información relacionada con otras páginas. La promoción deberá Incluir el uso de estrategias especificas de mercadotecnia o la creación de modelos de negocios u otra información.

lnnov•cl6n es el proceso que se asegura que los otros procesos en desarrollo continúen *y* se mejoren. Esto Incluye el control de nuevas tecnologias para Innovaciones que pueden ser apropiadas para la página Web. asi como encontrar las maneras creativas o únicas para mejorar los elementos de la página o comprometer en este éxito al auditorio del Web. La Innovación también Involucra buscar continuamente mejorar la calidad de la péglna y exceder expectativas de usuario.

La péglna Web ofrece muchas caractertsticas únicas y cualidades como un medio de expresión. y la experiencia de un usuario del Web es formada por las experiencias de navegación. asi como también par las necesidades de información.

Los procesos de comunicación sobre la Web frecuentemente involucran tiempo diferente. limitaciones de espacio. forma. *y* mecanismos de entrega de los medios tradicionales. Estos procesos también tienen lugar dentro de un gran contexto que un sitio u organización íanlca. e involucra normas sociales y comunitarias.

#### 3.2. Lenguaie HTML

المتحدد والسيفيون ولالانتاج

El lenguaje de configuración hipertexto (HTML) es un lenguaje de comandos para crear, formatear e identificar titules, subtitules. negritas. cursivas, asl como los hiperenlaces que permiten moverse de una página Web a otra (ver principales comandos).

#### Editores de HTML

Existe una gran cantidad de software para Ja creación de documentos HTML. tanto versiones comerciales como programas shareware.

Un editor HTML generalmente es un procesador de palabras con herramientas especiales y atajos para agregar etiquetas a un archivo texto. Sólo se resalta el texto, selecciona una opción del menú y las etiquetas son insertadas.

Algunos de los editores més populares son HotMetal. HTML Assistant. HTMLEditor. HTMLEdit, etc.

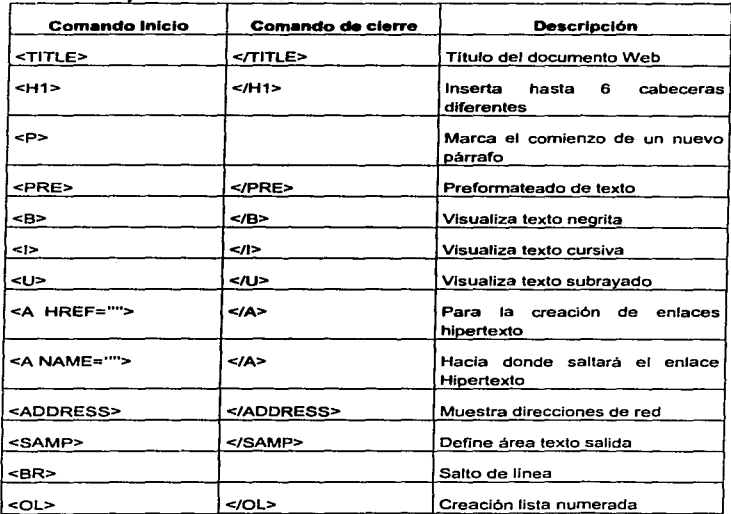

#### Principales comandos de HTML

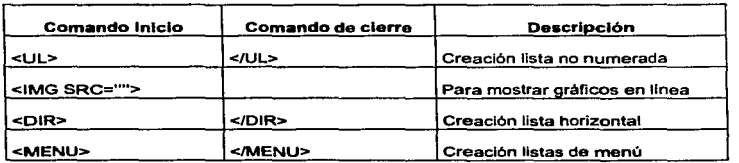

#### **Caracteres** Especiales

A continuación se presentan una tabla de los caracteres especiales más utilizados en HTML y el comando para representarlos como texto:

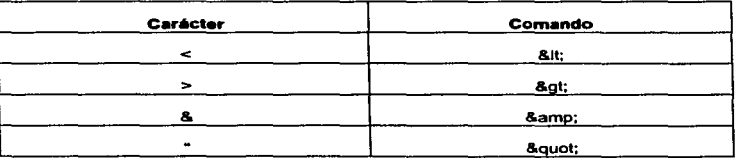

#### **Enlaces Hipertextuales**

El hipertexto es un texto especial que contiene enlaces a otros textos en cualquier punto de la red. con la peculiaridad de poder leerlos en el orden deseado.

Para crear un enlace hipertexto, se utiliza el comando <A> seguido de parámetros como HREF o NAME:

HREF="", permite indicar el ordenador y nombre del fichero con el que se hará el enlace hipertexto, o bien otra parte del documento a la que se desee acceder.

Sintaxis:

<A HREF="URL">NOMBRE DEL LUGAR A ENLAZAR </A>

Para re
realizar un enlace a otro parte del mismo documento, con HREF se utiliza el carácter "#" seguido de un nombre. En la zona del documento a donde va dirigido el enlace debe situarse el nombre utilizado como etiqueta precedido por el parámetro NAME.

Por ejemplo: En la página 1 <A HREF=·#apartado--1·> Acceso al apartado 1</A> En la página 10 <A NAME=apartado-1></A>

#### $3.2.5.$  Gráficos

Existen varias fonnas de insertar un gráfico, pero la más utilizada es la inserción de gráficos integrados. Para esto es necesario contar con un fichero de extensión .gif que contenga el gráfico y el comando <IMG SRC="">. Su sintaxis es la siguiente:

<IMG SRC="nombre del fichero">

HTML ofrece la opción de elegir la posición del gráfico mediante el parámetro ALING, por ejemplo:

 $\leq$ IMG SRC="nombre del fichero">

Alinea por defecto el texto con el pie del gráfico.

#### <IMG ALING=MIDDLE SRC="nombre del fichero"'>

Alinea el texto con el centro del gráfico.

<IMG ALING=TOP SRC="nombre del fichero">

Alinea el texto con ta parte superior del gráfico.

SI se combinan adecuadamente el comando de enlace con el comando de gráfico. se pueden convertir en hlperenlaces los gráficos en lfnea, por ejemplo:

the company of the company of the company of the company of the company of the company of the company of the company of the company of the company of the company of the company of the company of the company of the company

< A HREF="http://machine/htbin/imagemap/sample">

<IMG SRC="SAMPLE:GJF">

 $\leq$ 

Cuando se utilizan gráficos externos estos no son mostrados dentro de un documento Web. De manera que los visualizadores. utilizan funciones FTP para transferirlo a su ordenador y mostrar su imagen en pantalla. Para lograr lo anterior se utiliza el comando <A HREF="">, utilizando file en Jugar de http, para indicar al visualizador fa utilización de FTP.

<A HREF="file://graflcos.corn/graficos.gir>Pulse para *ver* el gráfico</A>

#### Creación de Listas

HTML incluye comandos que permiten la creación de lista. Existen cuatro tipos de listas: horizontales, de menú, numeradas y no numeradas.

Para la creación de listas antes mencionadas, se utiliza el comando asignado al tipo de lista seguido del comando <LI> al comienzo. teniendo en cuenta que puede contener varios párrafos.

Horizontales: Para crear una lista se utiliza el comando <DIR> y para cerrarla se utiliza </DIR>, por ejemplo:

> <DIR>  $<$ LI>A-H<LI>I-M <Ll>M-R<Ll>S-Z  $<$ DIR>

De menú: Se utiliza el comando <MENU> para iniciarla y </MENU> para terminarla. por ejemplo:

> <MENU> <Ll>Primer attlculo de la lista <LI> Segundo articulo de la lista </MENU>

Ordenadas: Son utlllzados los comandos <OL> y </OL> para abrir y cerrar  $\bullet$ respectivamente:

<OL>

<Ll>Primer elemento

<LI> Segundo elemento

 $\leq O(L)$ 

Desordenadas: Se utilizan los comandos <UL> para abrir y </UL> para cerrar:

<UL> <Ll>Primer elemento <LI> Otro elemento  $\langle \frac{\partial f}{\partial x} \rangle$ 

#### Creación de **Tablas**

Para la creación de tablas se utilizan los siguientes comandos:

- <TABLE></TABLE>. Indican el Inicio y fina de la tabla respectivamente
- <TR></TR>. Indican las filas que contienen una tabla.
- <TD></TD>. Indican el número de celdas. por ejemplo

<TABLE>

 $<$ TR $>$ 

<TD> Aqui habrá solo una celda</TD>

 $<$ /TR $>$ 

 $<$ TABLE>

# 3.3. Lenguaje JAVA

Es un nuevo lenguaje de programación orientado a objetos parecido a C++. Esta diseñado para usar una red. y es usado para el método de desarrollo de nuevas funciones para el WWW. Este lenguaje está optimizado para la creación de aplicaciones ejecutables de manera distribuida.

Java posee una amplia biblioteca de rutinas para realizar coplas fácilmente con los protocolos TCP/IP tales como HTTP y FTP. También pueden abrir y acceder objetos a través de la red por medio de URL.

## *3.3.1.* JAVA Scrlpt

JavaScript es un lenguaje para guiones que ha sido utilizado antes de que surgiera elWWW.

JavaScript es un lenguaje Interpretado, lo que ofrece un fácil proceso de desarrollo; contienen un conjunto de comandos y sintaxis limitado y fécil de aprender, esta diseñado para el desempeño de tareas definidas.

.JavaScript Inició como el lenguaje para guiones de Netscape con el nombre de LiveScript, pero a ralz de que Sun respaldara el lenguaje a finales de 1995, se convirtió en JavaScript.

Mientras que Java tiene pocos lazos con HTML, JavaScript mantiene una integración estrecha con los archivos HTML, ofreciendo un corto ciclo de desarrollo, fácil de aprender, con quiones pequeños, por lo cual puede utilizarse con sencillez y rapidez para extender las páginas HTML.

Debido a que JavaScript esté integrado al visualizador y a que lnteractua con páginas HTML. hace posible programar respuestas a eventos de usuario como son los clics del mouse y la introducción de datos en fonnularfos.

#### Ventaias<sup>2</sup>

Desarrollo rápido: Ya que JaveScript no requiere ser compilado, los guiones se pueden desarrollar en un periodo relativamente corto, ya que la mayorfa de las caracteristicas de interfaz, como cuadros de

<sup>&</sup>lt;sup>2</sup> APRENDIENDO JAVA SCRIPT: México.-- Prentice Hall Hispanoamericana. 1995, p.22-23.

diálogo. fonnularlos y otros elementos. son manejados por el visualizador y el código HTML.

- Fácil de aprender: Con sólo aprender unos cuantos comandos y reglas . de sintaxis sencillas. asr como la utilización de objetos, es posible empezar a crear programas.
- Plataforma independiente: Ya que WWW es independiente de<br>plataforma alguna, los programas de JavaScript creados para plataforma alguna, los programas de JavaScript creados Netscape Navlgator no están atados a ninguna plataforma de hardware especifica o a algún sistema operativo.

#### Desventajas<sup>3</sup>

- Rango limitado de métodos integrados: No ofrece un conjunto completo de métodos para trabajar con documentos y las ventanas del cliente.
- No cuenta con ocultación de código: Debido a que el código fuente de un guión JavaScript se debe incluir como parte del código fuente HTML para un documento. no hay manera de proteger el código contra copias.

#### Cómo Incluir JavaScript en un archivo HTML

La manera más sencilla de incluir el código fuente de JavaScript en HTML. es utilizando la siguiente sintaxis :

<SCRIPT LANGUAGE="JavaScript">

JavaScrip program

</SCRIPT>

Los guiones y programas JavaScript pueden ser incluidos en cualquier lugar del encabezado *o* cuerpo de un archivo HTML.

Para facilitar el desarrollo y mantenimiento de los archivos HTML y los guiones de JavaScript, la especificación de JavaScript incluye la opción de almacenar los guiones en

3 OB CIT.

archivos por separados y utilizar el atributo SCR de la etiqueta SCRIPT para incluir el programa JavaScript en un archivo HTML, por ejemplo:

<SCR/PT LANGUAGE="JavaScrlpt"' SRC=http://www x.com/JavaScript.ls></SCRPT>

Estructuras de comandos. La sintaxis y estructura básica de JavaScript tiene una apariencia familiar a la del lenguaje c. C++ o Java. Un programa está construido con funciones y estatutos. operadores y expresiones. La unidad básica de comando es una linea o expresión seguida por un punto y coma. por ejemplo:

Document.writeln(";HOLA!<BR>");

En el Comando anterior se llama al método writeln(). el cual es parte del objeto document.

#### B/04uea de comandos.

Los bloques de comandos se utilizan para la agrupación de una serie de comandos en una sola unidad mediante el uso de llaves ({y}), está unidad se puede emplear para una gran variedad de propósitos, Incluidos en ciclos y definición de funciones, un bloque de comandos serla:

t

document.writeln("¡Holat. ¿Cómo estas?:'");

document.writeln("' ¿Cómo te a Ido?:"):

ı

#### Creación de formularios

El objeto form, es utilizado con mayor frecuencia en los guiones de JavaScript.

Propiedades de forrn:

- Action. permite verificar la acción especificada en la definición del fonnulario.
- Elementos, arreglo que contiene una cadena por cada elemento en el formulario.
- Encodlng, contiene el tipo de MIME utilizado cuando se remiten. datos del formulario al servidor.
- Name, contiene el valor del attributo NAME de la etiqueta FORM.
- Target, contiene el nombre de la ventana seleccionada como objetivo para la remisión del formulario.

Ejemplo:

<FORM METHOD=POST ACTION="/cg/.bin/correct.pl" onSubmit="retum false;">

¿Cuánto es 10 • 10? <INPUT TYPE='Text• NAME=•answer"

onChange="checkValue)this.form);">

<IFORM>

#### 3.4. CGI (Common Gateway Interface)

CGI (Interfaz Común de Puerta de Enlace) es un medio de comunicación que emplea un servidor Web (la computadora que manda a usted la página Web) para enviar información, entre el visualizador y su propio programa de cómputo; es decir el la Interfaz entre un servidor con protocolo HTTP y los demás recursos del servidor.•

CGI no es un lenguaje o protocolo, es un scrlpt (conjunto de variables *y*  convenciones) para pasar información en ambos sentidos entre el servidor y el cliente.

#### Qué se necesita para escribir CGI

Necesita tener acceso a un servidor Web. Debido a que CGI es una interfaz entre et servidor y el cliente, ya que no se puede probar un programa CGI en una máquina que no ejecute un servidor HTML.

Necesita un lenguaje de programación, los programas CGI se pueden escribir prácticamente en cualquier lenguaje. Los criterios para el lenguaje son:

El lenguaje debe ser soportado por el sistema operativo en el que este corriendo el servidor.

<sup>•</sup> CGI.- México: Pronlico Hall Hispanoamericana, 1996 p. *2.* 

- $\blacksquare$ Debe tener las facilidades necesarias para realizar las tareas que se necesitan.
- El programador debe estar familiarizado con el lenguaje.

#### Funcionamiento de un programa CGI

Para que un programa CGI funcione adecuadamente, debe ser capaz de accesar infonnaci6n del servidor HTTP, del usuario y del visualizador utilizado. También debe ser capaz de regresarte información al usuario, en forma de texto u objetos gráficos en la pantalla.

Un programa CGt tiene tres funciones básicas de entrada/salida, y son:

- Recabar la entrada del servidor, en forma de variables estandarizadas, datos de formularios y datos de consulta.
- Proporcionar datos de salida al cliente (visualizador Web).
- Propor-:fonar lnfonnaclón de negociación del contenido (el encabezado MIME) para el servidor y el cliente.

#### Procesamiento de formularios

 $\mathbf{r}$  .

La caracterlstica de formularios HTML es la forma más común de llevar datos del usuario a un programa CGI. Ofrece la posibilidad de entrada del usuario mediante diversos tipos de elementos, como cuadros de texto, botones, gráficos. Cuando se utilizan fonnularios dentro de una página Web, se puede proporcionar al usuario una interfaz de uso sencillo para que la llene de cualquier tipo de Información que se solicite.

La interfaz de fonnularios puede usarse para pedir información de nombre y dirección, sondeos, encuestas, todo tipo de consultas a bases de datos, etc.

Los formularios se producen mediante la cooperación de elementos tanto de HTML como de CGI. Et programa CGI se encarga de procesar los datos y utiliza HTML para representar el formulario a los usuarios.

#### 3.5. ¿Cómo poner una página en el WWW?5

Crear el diseno de una página Web no es suficiente. Los documentos deben ser almacenados en un servidor Web para poder ser accesados por los usuarios de Internet. Al colocar los archivos en un servidor. se está publicando oficialmente la página.

Se deben hacer las siguientes preguntas:

- $\bullet$ ¿ Qué tipo de servidor es?. ¿existen restricciones en el nombre de los archivos?
- ¿Los archivos deben estar organizados en alguna forma? ٠
- ¿Qué tanto tráfico (requerimientos simultáneos desde los examinadores) puede sostener? ¿Ese número cumple con las expectativas del sitio?
- ¿Cómo prefieren recibir los archivos? ¿En disquete o en otro dispositivo de  $\blacksquare$ almacenamiento? ¿La transferencia es directa por Internet?
- $\bullet$ ¿ El servidor está configurado para manejar mapas sensitivos?

& OISEtilO EN EL WEB.- México: McGraw·Hill. 1997. p. 13.

# $C$  $AP$  $SULO$  4

# CASO PRACIJCO

# CAPITULO 4. CASO PRACTICO

#### 4.1. La formación profesional de los egresados de la Facultad de estudios Superiores Cuautitlán.<sup>2</sup>

#### Introducción

Ante el avasallador camino tecnológico la educación es parte sustantiva. En este camino la cibernética y el ciberespacio nos brindan una gama de posibilidades para brindar al educando todo un mundo de posibilidades para su desarrollo profesional.

Todos sabemos los inmensos caminos que la supercarretera de la información nos ofrece y por ende una formación profesional acorde al dinamismo que impone 1a modernidad.

Una buena preparación sólo se puede hacer mediante una superación intensa y sostenida de los educandos de todos tos niveles, pero no sólo en la aplicación de las técnicas actuales, sino en la capacidad ana\itlca y en la permanente Innovación.

Las actividades de la docencia poseen un estilo particular que busca: Desarrollar alumnos con sentido de pertenencia a su Institución, con más oficio en la profesión, más herramientas, mediante una formación integral. Garantizando. que los profesionales egresados sean gente bien preparada, que cuente con posibilidades para un buen desarrollo profesional.

#### Objetivos

""

La Facultad de Estudios Superiores Cuautitlán, asl como las diversas Dependencias Universitarias de la Sede Central de ta UNAM (Ciudad Universitaria) tienen los siguientes objetivos:

Formar profesionales con un desarrollo de capacidades, habilidades y conocimientos que le permitan interactuar en et espacio cibernético y adquirir la experiencia de su área.

<sup>2</sup> LA INNOVACION TECNOLOGICA EN LA DOCENCIA PROYECTO MULTIDISCIPLINARIO EDUNET.- Méxlco: UNAM, 1997

- $\bullet$ Estimular el autoaprendizaje a través de modelos educativos que Incidan en el alumno en un continuo proceso del conocimiento y a una permanente actualización de su formación.
- Coadyuvar a la participación de grupos multidisciplinarios a la consolidación de proyectos académicos.
- Fortalecer la vinculación de programas académicos con los sectores productivos del entorno geográfico.

#### Areas que se imparten en la FES-C

- Licenciaturas :
- lngenieria Agrfcola  $\blacksquare$
- $\overline{a}$ Ingeniero en Alimentos
- Ingeniero Mecánico y Electricista ÷,
- Ingeniero Qulmlco  $\bullet$
- Licenciado en Administración J.
- Licenciado en Comunicación Gráfica  $\overline{\phantom{0}}$
- Licenciado en Contaduria
- Licenciado en lnfonnátlca  $\overline{\phantom{a}}$
- Médico Veterinario Zootecnista
- Qulmico
- Qulmlco Farmacéutico Biólogo
- Outmico Industrial.
- Especialidades :
- Farmacia Industrial
- Microbiología
- Maestrlas:  $\blacksquare$
- Fisicoquímica
- lngenlerla en lnformética i.
- Metal Mecánica  $\overline{a}$
- Microbiología  $\overline{a}$
- Nutrición Animal ٠
- Procluccl6n Animal (Ovinos y caprinos)  $\ddot{\phantom{a}}$
- Reproducción Animal. ÷.
- Administración.
- Doctorados:
- Microbiologia

#### Diplomados :

- Administración de Centros de Capacitación Instituciones de educación
- Computación
- Danza Folklórica Mexicana
- Ensenanza de Ciencias Experimentales J.
- Formación Docente
- Herramientas Básicas de Computación  $\bullet$
- Información Básica
- Informática para la Gestión Administrativa
- Metodologia de la Investigación Cientffica  $\overline{a}$
- Musicologla
- Sistemas de Informática
- Terapéutica Homeopática Aplicada a la veterinaria y Zootécnia y otros...

#### Niveles *de* Are• Cognosc/Uv•

- Conocimientos : Proceso de la Memoria.
- Comprensión :Habilidad para captar la comunicación.
- Aplicación : Habilidad para utilizar lo aprendido en nuevas situaciones.
- Análisis: Habilidad para separa el material en partes constitutivas.
- Slntesls: Capacidad para unir las partes de un todo.
- Evaluación: Habilidad para formar juicios criticas sobre los hechos.

#### 4.2. Boisa de Trabajo: una actividad de apoyo y vinculación para los egres•dos

#### Antecedentes

La Universidad Nacional Autónoma de México consciente del grave problema de desempleo que aquejaba al pals. y que repercutia en el nivel y número de egresados contratados. decidió remediar en lo posible esta situación creando en el ano de 1954 la Bolsa Universitaria de Trabajo.

La Bolsa de Trabajo da la oportunidad a estudiantes y egresados de obtener plazas de trabajo en las distintas empresas Industriales, Comerciales y Financieras acordes con las carreras impartidas en Ciudad Universitaria.

La Facultad de Estudios Superiores Cuautitlán crea en 1983 la Bolsa de Trabajo con el objetivo fundamental de captar ofertas de empleo para los estudiantes y egresados de las diversas carreras que aquf se Imparten. pretendiendo que los estudiantes y egresados lleven a la practica los conocimientos adquiridos.

Facilitando con esto que las empresas del entorno geográfico inmediato a la Facultad cuenten con profesionlstas altamente capacitados para satisfacer sus necesidades de personal.

El entorno geográfico de la Facultad comprende zonas Industriales de Cuautitlán, Tultltlán, Ecatepec. Ttalnepantla, Naucalpan y Vallejo. entre otras.

Cabe mencionar que el departamento de Bolsa de Trabajo se encuentra adscrito a la Coordinación de Extensión Universitaria de esta Facultad.

#### *Bol•• de Tr•b•Jo*

La situación económica del pais a provocado que los diversos sectores económicos entren en una franca recesión y grave crisis que se generalizó por la incertidumbre económica y politica de 1993-1994 a la fecha, creando un ambiente de temor para la inversión productiva, que a sido reflejada en una disminución de la generación de empleos y un marcado crecimiento de la tasa de desempteo.

Bajo este contexto, resalta la importancia de la Bolsa de trabajo de nuestra Facultad. Cuya misión es brindar opciones reales de empleo a la comunidad universitaria. Objetivo que ha sido cumplido mediante un gran esfuerzo, ya que cada dia es más dificil ofrecer un mayor nümero de ofertas de trabajo que pennitan un optimo desarrollo profesional de los estudiantes y egresados de está institución.

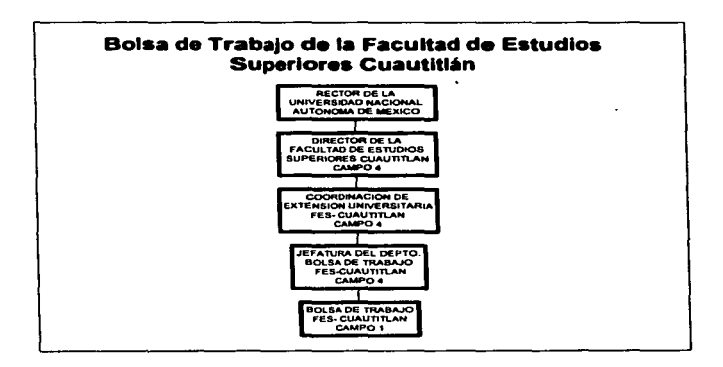

#### *Objetivos*

#### Objetivo General:

Vincular a los estudiantes con el aparato productivo (Industrial. comercial y servicios). evitando de esta manera que abandonen sus estudios debido a la falta de recursos económicos y por otro lado que al encontrar una actividad acorde con su carrera adquiera una mejor preparación teórico - práctica. para que en un futuro forman los cuadros profesionales que habrán de Impulsar el desarrollo económico de la Nación.

Objetivos Especlflcos:

- Otorgar un servicio gratuito de colocación a los estudiantes y egresados de esta Facultad.
- Orientar y canalizar a los demandantes de empleo. de acuerdo con su formación profesional y experiencia laboral a los puestos vacantes ofrecidos por los empleadores o los centros de formación Profesional.
- Colocar a los solicitantes de las vacantes existentes en el menor tiempo posible.
- Procurar que la canalización de la fuerza de trabajo no sólo beneficie a una sola persona. sino a un número mayor.
- Ayudar a los estudiantes a encontrar una ocupación que al mismo tiempo les permita mejora su situación económica y les ofrezca la posibilidad de adquirir una formación técnica que más tarde les facilite desempenar puestos especializados.
- Lograr que el empleo ofrecido sea compatible a los horarios escolares y a sus conocimientos.
- Crear en los estudiantes un sentimiento de mayor seguridad que les permita dedicarse a las labores escolares sin la preocupación de quien no tiene satisfechas sus necesidades económicas apremiantes.
- Apoyar a las unidades de producción en el reclutamiento y selección de  $\sim$ recursos humanos idóneos para cubrir sus vacantes, contribuyendo asf al abatimiento de sus costos y al mejoramiento de su productividad.
- Lograr por medio de la propaganda externa el convencimiento de las empresas e instituciones para que empleen un mayor número de estudiantes y de esta forma se les permita la práctica profesional necesaria.
- Convencer a los estudiantes colocados. sobre la parte de responsabilidad que  $\ddot{\phantom{1}}$ les corresponde. tanto en lo concerniente a la aplicación de sus conocimientos técnicos. como la honorabilidad con que deben cumplir la tarea encomendada, ya que su buen comportamiento y responsabilidad les garantizará mejores oportunidades en el porvenir y a la vez creará un ambiente favorable para la FES-C, pues con ello se demostrará que los estudiantes y egresados poseen las caracterfstlcas necesarias para· hacerlos merecedores de una plena confianza.
- Hacer labor de convencimiento entre los estudiantes que hayan sido colocados por medio de la Bolsa de Trabajo y que estén ocupando puestos en una empresa determinada, para que recomienden a sus compañeros y lograr así el verdadero afianzamiento de esta Institución

#### Funciones

i 1  $\mathbf{I}$ 1 1

×

 $\mathbf{I}$ l "" son: Actualmente la Bolsa de trabajo cuenta con dos responsables, cuyas funciones

- Delinear de acuerdo con la Coordinación de Extensión Universitaria y la Unidad de Programas, las políticas de lineamiento de Bolsa de Trabajo.
- Determinar en combinación con la Coordinación de extensión Universitaria los planes y proyectos referentes a las actividades de nuestra Area.
- Promover. coordinar y controlar la bolsa de Trabajo, a través de sistemas administrativos.
- Establecer los canales permanentes de comunicación con el sector público y privado para operar la bolsa de Trabajo. con el propósito de ofrecer diferentes opciones a los estudiantes y egresados de la Facultad, para que de esta forma se integren al aparato productivo del país.
- Buscar la coordinación estrecha con los servicios de Bolsa de Trabajo de las Escuelas y Facultades de la UNAM y otros Institutos Educativos públicos y privados.
- Mantener constante la coordinación y comunicación con los diferentes grupos de empresarios a través de su departamento de Recursos humanos e intercambio de experiencias.
- Coordinar. controlar y promover la realización de prácticas profesionales por  $\sim$ medio del sistema de contrato Escuela - Empresa.
- Tener acuerdos periódicos con el jefe de la Unidad de Programas y/o Coordinador de extensión Universitaria, sobre asuntos relacionados con el área de trabajo.
- Evaluar e Informar mensualmente todas las actividades realizadas por Bolsa de Trabajo a la Coordinación de extensión Universitaria.

#### **Actividades**

- Hablar por teléfono a las empresas para captar ofertas de empleo.
- Vaciar las ofertas en los formatos de control, los cuales contendrán la información completa.
- Publicar las demandas en los formatos correspondientes.
- Hablar por teléfono al personal inscrito para darle información acerca de las demandas existentes.
- Pasar en limpio la información de los controles para archivar.
- $\overline{a}$ Inscribir al personal que asl lo solicite.
- $\blacksquare$ Pasar copias del material que así lo requiera.
- Pasar a la libreta directorio las nuevas empresas.
- Elaborar cartas de presentación para los solicitantes.  $\bullet$
- Vaciar la información de las ofertas captadas mensualmente a través de visitas a las empresas y publicarlas.
- Pedir a los solicitantes llenen el formato para solicitud de carta presentación.
- Anotar a las empresas que han cubierto las plazas en la libreta de vacantes cubiertas.
- Anotar con número de oficio a las personas que se les ha extendido cartas de presentación.
- Mecanografiar todo lo referente a la actividad del Area (oficios, informes, cartas de presentación, proyectos, etc.).

#### ¿Cómo Funciona?

La Bolsa de Trabajo funciona como cualquier bolsa de trabajo pública o privada.

Para explicar claramente su funcionamiento es necesario dividir las actividades desarrolladas en Internas y externas.

Internas: Están básicamente relacionadas con dar servicio directo de Información y asesorla a la comunidad que requiera nuestro servido, referente a ofertas de empleo o prácticas profesionales: las cuales se captan mediante visitas directas a empresas. vla telefónica y/o fax y son capturadas en formatos especiales para un fácil manejo de la información y posteriormente publicadas al interior de la Facultad.

Para que el solicitante pueda hacer uso de este servicio, es necesario que esté inscrito a Bolsa de Trabajo. mediante el llenado de un formato-registro que le da derecho a solicitar la información pertinente.

Una vez cubierto este sencillo trámite se procede a facilitarles las carpetas de vacantes, donde se encuentra la infonnación completa de los perfiles que requieren las empresas de acuerdo a su carrera y experiencia. Ya localizada o localizadas las ofertas de empleo que les Interesen (siempre y cuando cubran los requisitos senalados). se les sugiere anotar todos los datos de la vacante y concertar la cita vla telefónica antes de ir a la empresa en cuestión.

Finalmente. el solicitante puede consultar la información las veces que sea necesario hasta encontrar empleo. aclarando que el servicio es totalmente gratuito

Respecto a las actividades externas. estas se realizan fuera de las instalaciones de la Facultad. promoviendo y difundiendo el servicio de Bolsa de Trabajo con el fin de captar un mayor número de ofertas de empleo que ofrecer a la comunidad universitaria.

Cabe mencionar que en la actualidad se colabora con varios grupos de intercambio de personal. que en promedio engloban a 450 empresas de diversos giros. con los que nos reunimos mensualmente. El asistir a estas reuniones periódicas y obtener opciones de empleo, es actividad cotidiana del departamento y además nos permite vigilar que los empresarios cumplan con lo convenido, estableciendo compromisos con el exterior que dan sustento a las actividades internas de bolsa de trabajo.

# 4.3. Justificación del caso práctico

Durante los últimos años se han presentado una serie de cambios y fenómenos politlcos, sociales y económicos. tanto nacionales como internacionales que afectan de manera directa el desarrollo y las relaciones productivas del pals.

El proceso de Globalización, la formación de Bloques Económicos a nivel mundial, la firma del Tratado de Libre Comercio (México- Estados Unidos- Canadá), la apertura comercial (de productos e inversiones extranjeras), etc. Han modificado de manera sustancial la estructura productiva del pats, el constante desarrollo de la lnfonnática e innovaciones técnicas han originado que dfa con dfa sean otras las caracterlsticas que el mercado de trabajo requiere que cumplan los egresados de la UNAM. Cada vez es más dificil a la bolsa de trabajo obtener y captar mas ofertas de empleo que sean acordes con la formación, teórico-práctica de estudiantes y egresados de la UNAM. Cada día se requiere que se domine por lo menos un idioma extranjero, fundamentalmente el Ingles y que manejen la computadora entre muchos otros aspectos.

De esta manera se tiene que la competencia con los otros centros educativos cobran nueva fuerza y más impetu por lo que es necesario buscar otros mecanismos que permitan el acercamiento y la conexión de la BOLSA DE TRABAJO con el sector productivo, si como ya se menciono, el mundo de la Informática, la computación, la cibernética, la comunicación etc., están en constante y rápida evolución, es necesario que la BOLSA DE TRABAJO UNIVERSITARIA se adapte a estos cambios para poder seguir siendo competitivos en el mercado laboral y tener acceso a las nuevas oportunidades que nos brindan las empresas.

Por lo anterior es muy Importante que la BOLSA DE TRABAJO DE FES-CUAUTITLAN cuente con una página WEB y un espacio en INTERNET lo que le permilira tener un contacto más estrecho y directo con una gran cantidad de empresas que cuenten con este sistema tanto nacionales como extranjeras permitiendo de una manera directa, la captación de nuevas y mejores ofertas de empleo para la comunidad estudiantil. Les pennltlrái de igual manera tener un mayor campo de acción y canalizar una mayor cantidad de egresados de la UNAM tanto a provincia como a otros paises.

Cabe senatar que se está trabajando sobre un Proyecto de Unificación de las Bolsas de Trabajo de la UNAM, cuyo objetivo fundamental es establecer vincules de colaboración entre las Bolsas de Trabajo de las diversas Unidades Multidisciplinarias y lograr asi, una suma de esfuerzos para brindar un mejor servicio a la comunidad estudiantil (graduados y posgraduados de la UNAM) como un instrumento de enlace con el mercado laboral en el campo especifico de su especialidad.

El intercambio de vacantes entre las mismas es muy dlflcil de llevar a cabo. pero con el apoyo de la pagina WEB y el uso del INTERNET. con seguridad podrán superar este problema. El uso de estos avanzados sistemas de comunicación en red, les permitirá estar en contacto más estrecho con las Bolsas de Trabajo intercambiando información de una forma más ágll y teniendo como resultado la optimización de las funciones realizadas, en beneficio de la comunidad estudiantil y las empresas, siendo este medio, el único viable para el intercambio rápido de vacantes.

Al mismo tiempo les permitirá estar en contacto estrecho con otras Bolsas de Trabajo, otras instituciones educativas, empresas del sector público o privado y egresados a nivel profesional.

#### 4.4. Página Web para la promoción de servicios profesionales de la Facultad de Estudios Superiores Cuautltlán.

Para lograr las metas especificas en el punto anterior es necesario llevar a cabo los siguientes pasos:

Como primer paso se realiza un análisis de los requerimientos de la página, para iniciar la creación de la misma.

Requerimientos de la página:

- Una página que permita al usuario saber si dentro de las vacantes o solicitudes que hay en la bolsa de trabajo existe alguna que cubra sus necesidades.
- Qué la pégina sólo pueda ser accesada por estudiantes o egresados y empresas inscritos en la bolsa de trabajo.
- Que en la página no se despliegue toda la información, con la finalidad de proteger información confidencial, y se desplieguen los datos de a quién comunicarse para mayor información.

#### Creación de la Página Web

#### Planeación.

Después del análisis de requerimientos se procede a la definición de objetivos y metas tomando en cuenta:

- A quién *va* dirigida la página.
- Cómo impactar al usuario con nuestra página.

Tomando en cuenta lo anterior se define como objetivos permitirle a la Bolsa de Trabajo:

- $\bullet$ Brindar a los estudiantes y egresados un mercado laboral más amplio.
- Proporcionar a las empresas profeslonistas de calidad.
- Brtndar un servicio acorde con la tecnologla. proporcionando a los usuan·os la facilidad de ver si existe alguna opción dentro de las bases de datos de bolsa de trabajo desde cualquier PC conectada a Internet sin la necesidad de ir hasta la Facultad.

Para la creación de la página se utilizará el lenguaje de hipertexto HTML, combinado con algunos scripts de JavaScrlpt.

Ya actualmente en el departamento de bolsa de trabajo no se cuenta con un sistema que permita actualizar sus datos. y por lo tanto no cuentan con bases de datos, la actualización de los datos de la página se llevará a cabo mediante archivos .DAT, esto se logrará mediante un sistema de automatización para la bolsa de trabajo en lenguaje C.

El acceso a estos datos se hará mediante una interfaz con un CGI creado en lenguaje C, al igual que la verificación del password.

#### Análisis

Realizar un análisis de los datos proporcionados por la Bolsa de Trabajo con la finalidad de cubrir sus necesidades, definir la estructura de la página, datos que irán en el archivo .DAT. y definir las ligas que nos permitirán navegar por la misma.

Analizar páginas que presten el mismo servicio con el propósito de ver el contenido de las mismas, los datos que abarcan. al tipo de auditorio al que son dirigidas, y verificar el tiempo que se tarda en accesar a la información de dichas páginas.

Mediante este análisis concluyó que el poner demasiados gráficos en las páginas hace el acceso a la misma sea mas lento, y las páginas deben ser no sólo bonitas. sino de fácil acceso al usuario y el ser lentas lo único que provoca es que el usuario piense dos veces en accesarla.

 $\frac{1}{3}$ 

ł

Ĵ,

# Diseño

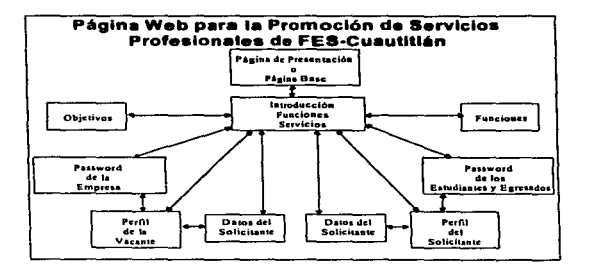

A continuación se presenta un diagrama de la estructura de la página.

A continuación se presentara un boceto de las péginas mencionadas en el diagrama anterior.

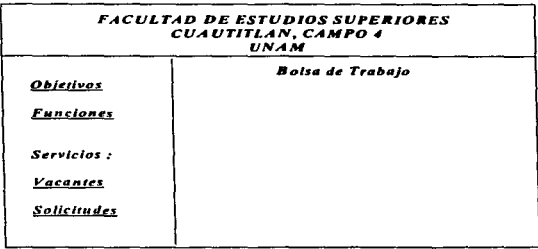

Para tener acceso a la Introducción del perfil de la vacante o del solicitante. ambos tendrán que Introducir un password, si este no es el correcto no podrén pasar a la Introducción de perfiles.

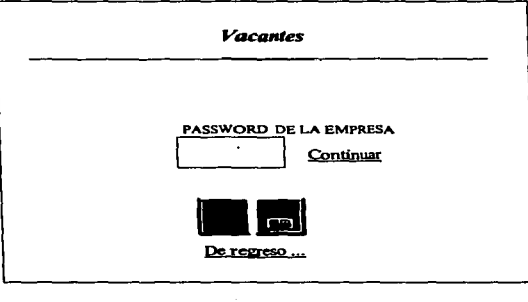

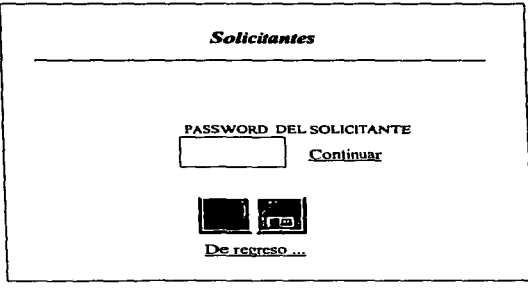

La página Web permitirá a los egresados y estudiantes introducir su perfil, esté se verificará en una base de datos y desplegará, si es que cubre alguna vacante, los datos de la empresa solicitante. asl como los teléfonos. correo electrónico de la Bolsa de Trabajo para mayor Información. De la misma manera la empresa proporcionará el perfil de la vacante y si hay algún estudiante o egresado que lo cubra se desplegarán sus datos y los de la Bolsa de Trabajo para mayores informes.

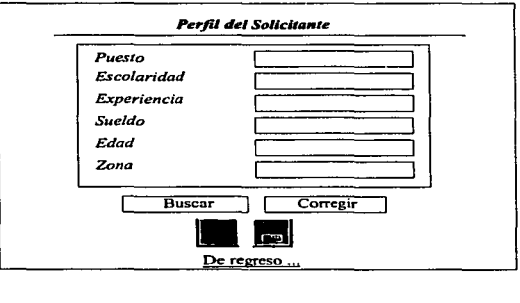

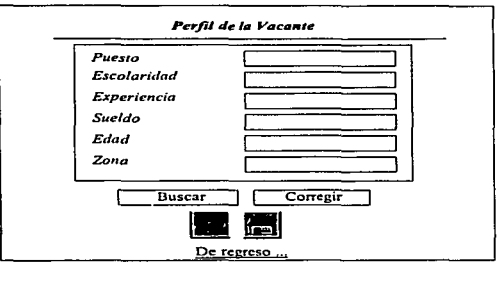

Caso Practica

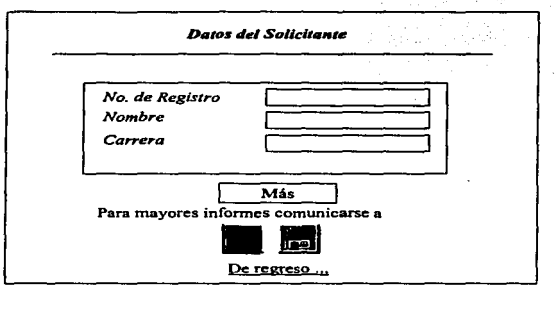

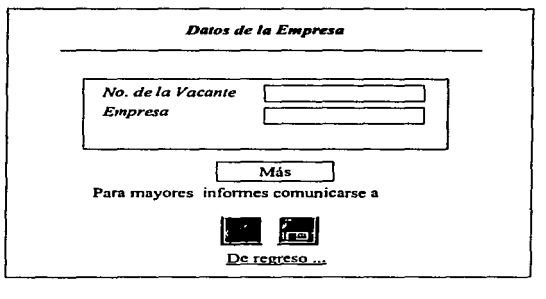

#### lmplemenraclón

El siguiente paso es el desarro11o de la pAgina. es decir, la programación de la misma mediante lenguaje HTML, JavaScript, y la creación de la interfaz para la verificación del password y el acceso a los datos mediante CGI creados con lenguaje C.

#### Promoción

El siguiente paso es publicar la pagina de promoción de servicios profesionales, mediante un servidor Web, para esto es Indispensable acordar con el administrador del servidor, si:

- El servidor es adecuado para la publicación de la página;
- Los nombres de los archivos cuentan con los requisitos necesarios;
- Cómo deben estar organizados los archivos;
- La manera en la que desea se le envlen los archivos;  $\Delta \sim 10^{-11}$
- Verificar si el servidor esta configurado para el manejo de los gráficos o mapas de la página; y
- El tráfico que sostiene el servidor. para saber si este cumple con las expectativas.

Un punto importante en la promoción de la página es el informar, mediante correo electrónico. fax, teléfono, etc. a los futuros usuarfos de la misma.

#### Innovación

Está página sólo servirá como consulta, pero se tiene el propósito de permitir agregar vacantes y solicitudes desde una PC conectada a Internet, asl como que todas las bolsas de trabajo pertenecientes a Instituciones de la UNAM puedan tener acceso a estos datos.

# CONCLUSIONES

Al término del presente trabajo puedo concluir que la combinación Internet y tecnología Web es un medio educacional y publicitario Importante a nivel Internacional.

La creación de una página Web. para la promoción de servicios profesionales y cualquier otro servicio, es un paso Importante para abarcar nuevos mercados Nacionales e Internacionales.

Para lograr lo anterior se necesita realizar un buen diseño y desarrollo de la página, mediante la utilización de la metodologfa para la creación de páginas Web, ya que si una página no es correctamente diseñada y desarrollada puede ser tediosa y lenta. Io cual tendrá como consecuencia que los usuarios no la visualicen y no estarla cumpliendo con su objetivo.

El servicio prestado actualmente en Bolsa de Trabajo se lleva a cabo de manera manual, esto complica su funcionamiento, por que tener que ir hasta las instalaciones de la misa para verificar si existe alguna vacante, suele ser complicado, por lo tanto la creación de esta página ayuda al mejoramiento del servicio, ya que se puede verificar si existe alguna vacante o solicitud acorde a las necesidades desde una computadora que tenga acceso a Internet.

El crear una página de consulla para la bolsa de trabajo de la Facultad de Estudios Superiores Cuautitlán Campo 4, es un paso Importante para lograr el Proyecto de Unificación de las Bolsas de Trabajo de la UNAM, el objetivo primordial de éste proyecto es establecer vlnculos de colaboración entre las Bolsas de Trabajo. logrando asf brindar un mejor servicio a la comunidad estudiantil (estudiantes, egresados y posgraduados) y al sector empresarial.

El paso a seguir es crear una página que permita:

- Introducir el perfil de vacantes y/o solicitudes desde una computadora conectada a Internet.
- Desplegar con los niveles de seguridad adecuados la información referente a las empresas o solicitantes que cubran el perfil solicitado.
- Que todas la Bolsas de Trabajo Universitarias tengan acceso a estas solicitudes y/o vacantes.
- Realizar búsquedas y adiciones de registros, mediante una Base de Datos global para todas las Bolsas de Trabajo.

 $\frac{1}{2}$ 

APÉNDICES

# APÉNDICES

# APÉNDICE A. Manual del Usuario

#### Requerimientos.

Los requerimientos para la visualización de la página son:

- Un procesador 80386 o superior y un mlnimo de 4 Mb en memoria.  $\overline{a}$
- 5 Mb libres en disco duro y un espacio adicional.  $\overline{a}$
- Conexión con Internet.
- Windows 3.1x en adelante.
- Un visualizador para Internet.
- La dirección de la página.  $\sim$

# Acceso y utilización de la Página

1. Teclear la dirección de la página en el visualizador (Fig. 1 ).

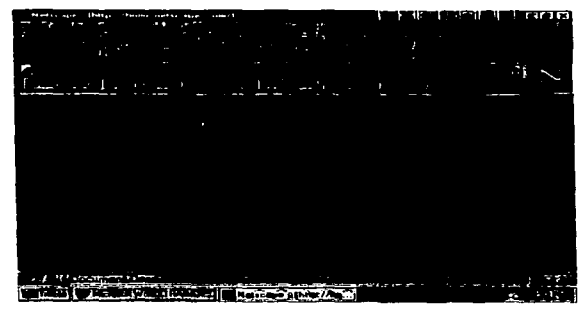

Fig. 1

2. Posteriormente aparecerá la pantalla de presentación (Fig. 2). al hacer cllck en la palabra bolsa de trabajo, aparecerá la (Fig. 3), está pantalla nos permitirá elegir el servicio que se desea obtener información sobre sus funciones y objetivos.

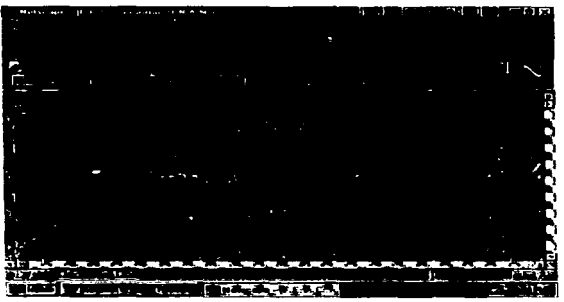

Fig. 2

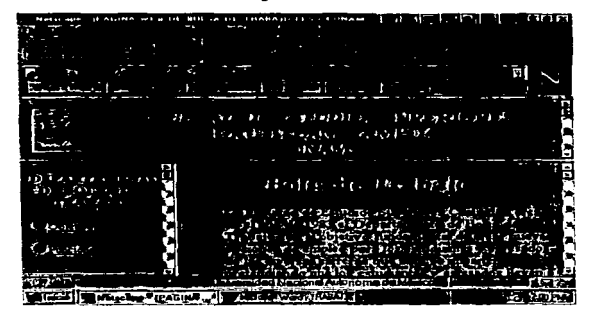

Fig. 3

2.1 •. Si se desea obtener información acerca de las funciones *y* objetivos de la bolsa de trabajo hay que elegir. cualquiera de estas dos opciones: si la elección es objetivos a continuación se desplegará una pantalla con la Información solicitada (Flg. 4), si se elige funciones aparecerá la Fig. 5. en la parte inferior de todas las pantallas, exceptuando la de introducción y presentación se tendrán dos opciones que son: regresar a la página de Introducción *y* regresar a la página anterior.

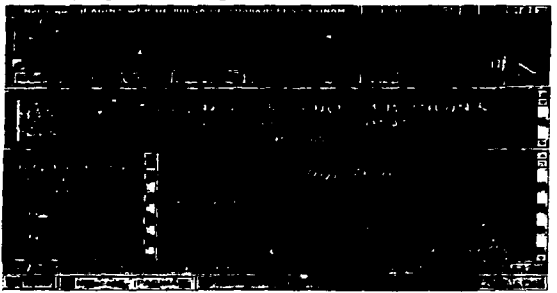

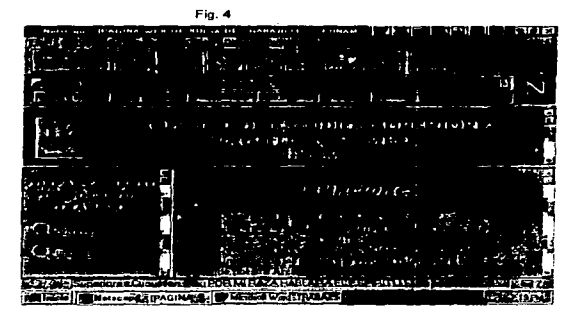

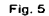

2.2. Los servicios que presta bolsa de trabajo son: vacantes al elegir este servicio se desplegará la Fig. 6. aqut se tiene que introducir el password que bolsa de trabajo asignó, se debe hacer cllck en la palabra continuar para verificar el password, si éste es correcto, inmediatamente aparecerá el formato para introducir los datos (Fig. 7), al terminar de teclear los datos se tiene que hacer cllck. en el botón de buscar. si existe algún solicitante que cubra el perfil se desplegarán los datos de los so\icitantes que cubren el perfil (Fig. B), si se elige corregir nos permitirán introducir nuevamente los datos.

**Allen Street** 

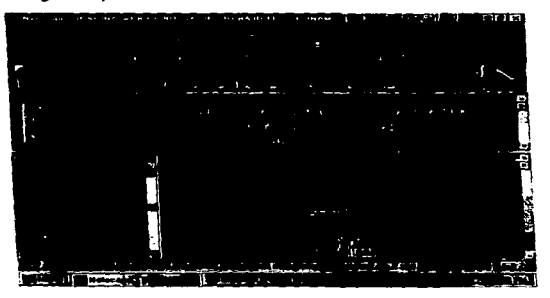

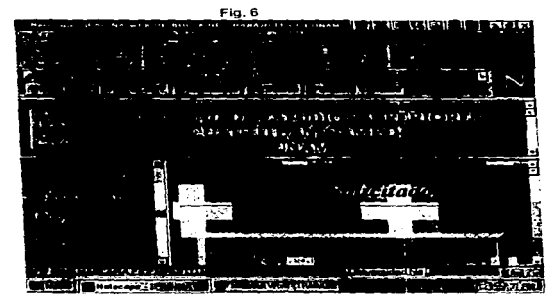

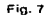

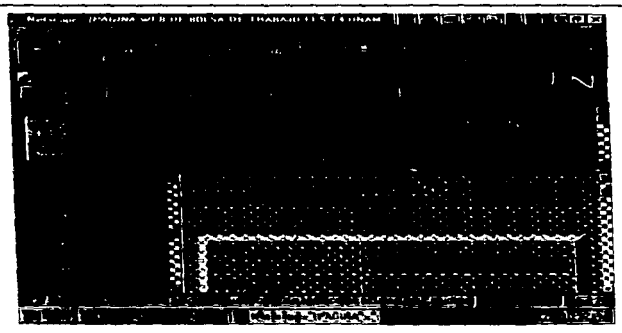

 $\label{eq:1} \mathcal{L}_{\text{out}}(\mathbf{x}) = \mathcal{L}_{\text{out}}(\mathbf{x}) \cdot \mathbf{q}_{\text{out}}(\mathbf{x}, \mathbf{x}, \mathbf{x})$ 

Fig.8

2.3. Si la opción es Solicitudes. esta opción trabaja igual que la anterior la única diferencia es que el password es el del solicitante, al igual que el perfil y los datos desplegados son los de la empresa, ver Figuras 9, 10, 11.

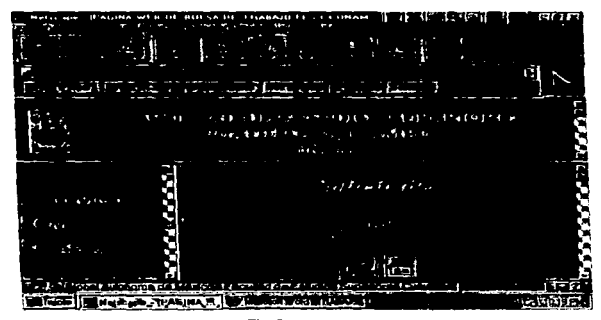

Fig. 9

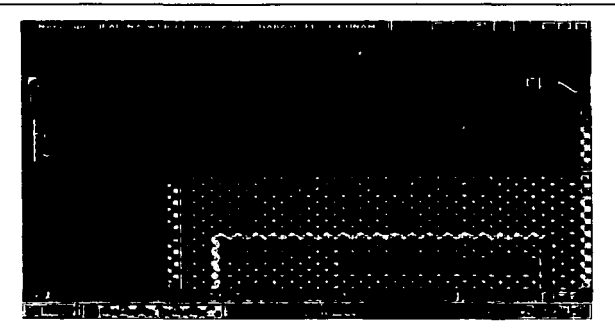

Flg.10

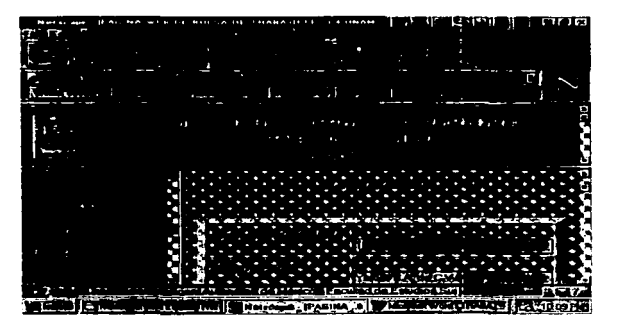

Fig.11

NOTA: El password deberá de ser tecleado tal y como lo indique el encargado de bolsa de trabajo y los datos deberán ir en minúsculas y mayúsculas.

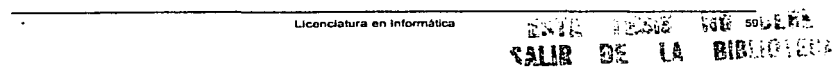

# **APÉNDICE B. Glosario**

#### ARPANET

Red experimental sobre la que se basó Internet.

#### Dlreccl6n IP

Dlrecci6n numérica asignada a cada computadora conectada a lnterneL

#### DAS ( Dom8n Ame Servir)

Sistema de Nomeclatura de Dominios. Sistema de direccionamiento Internet que asocia un nombre de dominio a una dirección numérica IP.

#### CERN

Centro de Investigación europeo para la energla nuclear.

#### Cliente

Aplicación que extrae información de un servidor a petición del usuario.

#### **Editor HTML**

Editor de texto para la creación de documentos Web utilizando comandos HTML.

#### FTP

Protocolo de transferencia de archivos. Es una forma popular de transferir archivos por Internet.

#### Oopher

Servicio de Internet que ofrece descripciones en menús de archivos en servidores de Internet: se usa principalmente para encontrar información de Internet.

#### Hipermedia

Hipertexto combinado con gráficos. sonido e incluso video.

#### Hipertexto

Texto que incluye ligas a otros documentos.
#### **HTML**

HyperText Markup Languaje. Lenguaje utilizado para la definición de los diferentes componentes de un documento WWW.

#### HTTP

HiperText Transfer Protocol. Protocolo de comunicación para transferir documentos Web.

#### Internet

Red mundial de redes de computadoras conectadas utilizando el protocolo IP.

#### IP

Protocolo en el que se basa Internet, para la transmisión de información.

## Password

Palabra de seguridad que se requiere para el acceso a un sistema.

## Protocolo

Conjunto de especificaciones que describen las reglas y los procedimientos que permiten la conexión entre computadora.

## Servidor

Computadora, o software de ese ordenador, que permite a otros ordenadores su utilización medlante un programa cliente.

#### TCP/IP

Transmlssion control Protocol/lntemet protocol. Conjunto de protocolos usados por Internet para la transmisión de datos.

#### Telnet

Servicio de Internet que permite conectarse a una computadora como estación de trabajo.

## URL

Uniform Resource Locator. Indica el sistema de direccionamiento usado por el WWW. El URL contiene información sobre el modo de acceso al seavidor al que se debe acceder, el directorio en que se encuentra el fichero y el nombre del fichero.

## **Shareware**

Software que ha hecho disponible su desarrollador para que los usuarios lo utilicen durante un periodo base y, si le gusta, continuar utilizándolo mediante un pago.

### SLIP

 $\gamma_2$ 

Serial Line Internet Protocol. Protocolo que permite utilizar el de Internet con una linea telefónica estándar y un módem de alta velocidad.

#### World Wide Web

Sistema de multimedia basado en hipertexto que permite navegar y tener acceso a información en Internet.

## BIBLIOGRAFIA

- 1. Bonson Ponte, Enrique. World Wide Web y el ciberespacio económico -- financiero. --España: RA-MA Editorial, 1995 .--- 203 p.
- 2. **Eager,** BiH. <u>World Wide Web paso a paso.</u> -- México: Prentice Hall Hispanoamericana,<br>1995. 650 p. (p**aso a paso).**
- 3. Pike Ann, Mary. Mosaic paso a paso. Prentice Hall Hispanoamericana, 1995.  $-$  394 p. (paso a paso).
- 4. Arenas V., Edmundo, Netscape paso a paso. México: Prentice Hall Hispanoamericana, 1995. -- 357 p. (paso a paso).
- 5. Niederst, Jennifer, Diseño en el WEB.-- México: McGraw-Hill, 1997.--174p.
- 6. Danesh. Arman. Aprendiendo JavaScript.-- México: -- Prentice Hall Hispanoamericana, 1996.- 543 p.
- 7. Tauber A., Daniel. Naveque en Internet con Netscape.-- México: McGraw-Hill, 1996.--174p.
- 8. Morris, Bruce. HTML avanzado.-- España: McGraw-Hill, 1997.-- 260 p.
- 9. Schawarte, Joachim. Dr., El gran libro de HTML.- España: Marcombo, 1996.-- 446 p.
- 10. Ochoa Loyde, José M. en C. La Innovación Tecnológica en la Docencia Proyecto Multidisciplinario EDUNET.-- Mexico: UNAM, -15 p.
- 11. December, John. HTML & CGI.-- Estados Unidos: SAMS NET, 1995.--830 p.
- 12. Weinman E., William. El libro de CGI.--México: Printice Hall Hispanoamericana, 1998.- 305 p.
- 13.Eckel, George. Construya un Servidor de Internet con Unix.-México: Prentice Hall Hispanoamericana, 1996.- 324 p.

# DIRECCIONES ELECTRÓNICAS

- 1. http://www.w3.org/Security/Fag/
- http://www.infoseek.com/Titles?gt=hipertexto%2cthipermedia\$col=ww&SV  $2.$
- http://www.cern.ch З.
- http://www.ivia.es/html/ref/  $\ddot{ }$
- 5. http://union.ncsa.uiuc.edu/HyperNews/get/www/browser.html